# WTGNet-NCU

CNC 智能采集网关

无锡望天观科技有限公司

# 目录

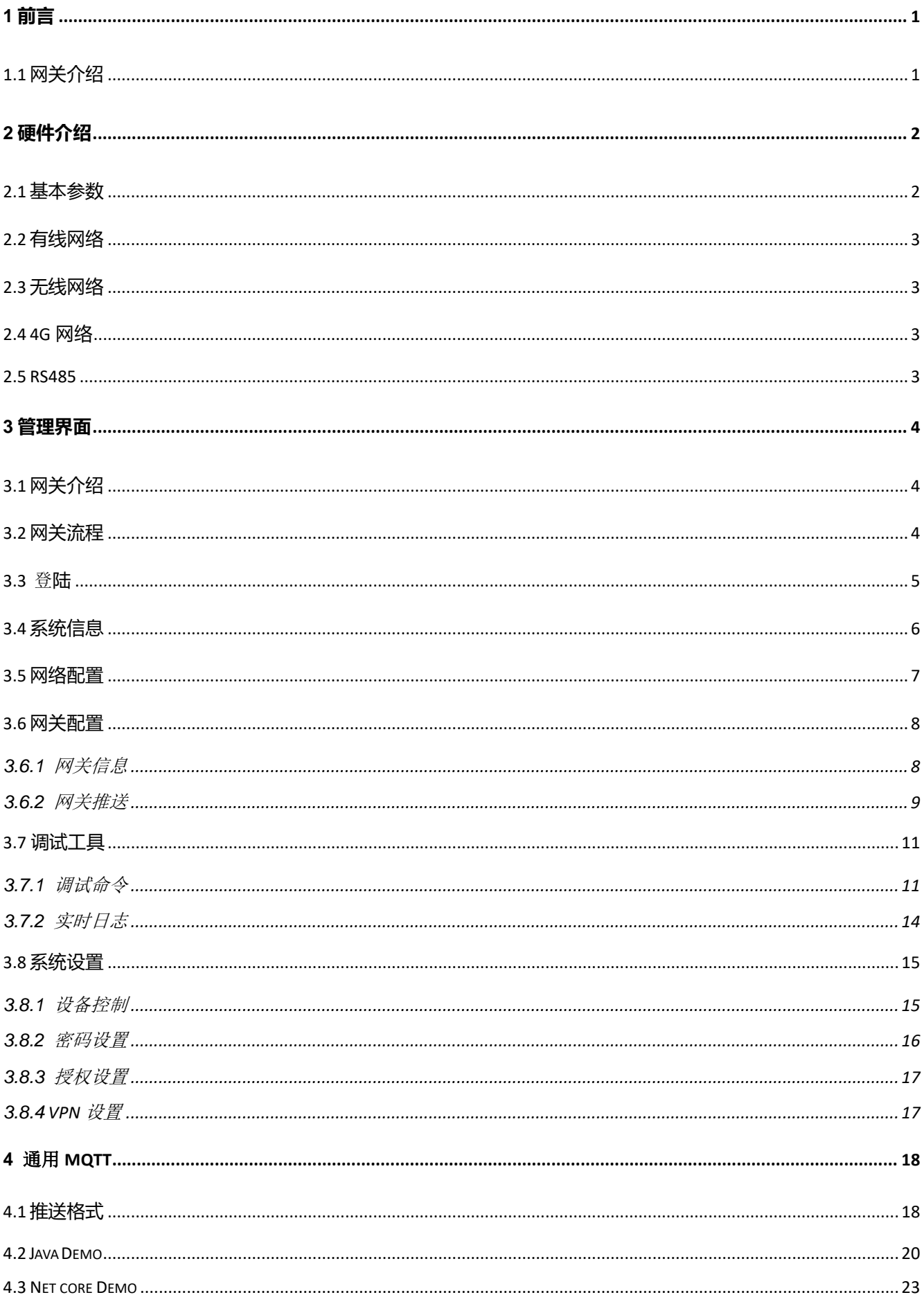

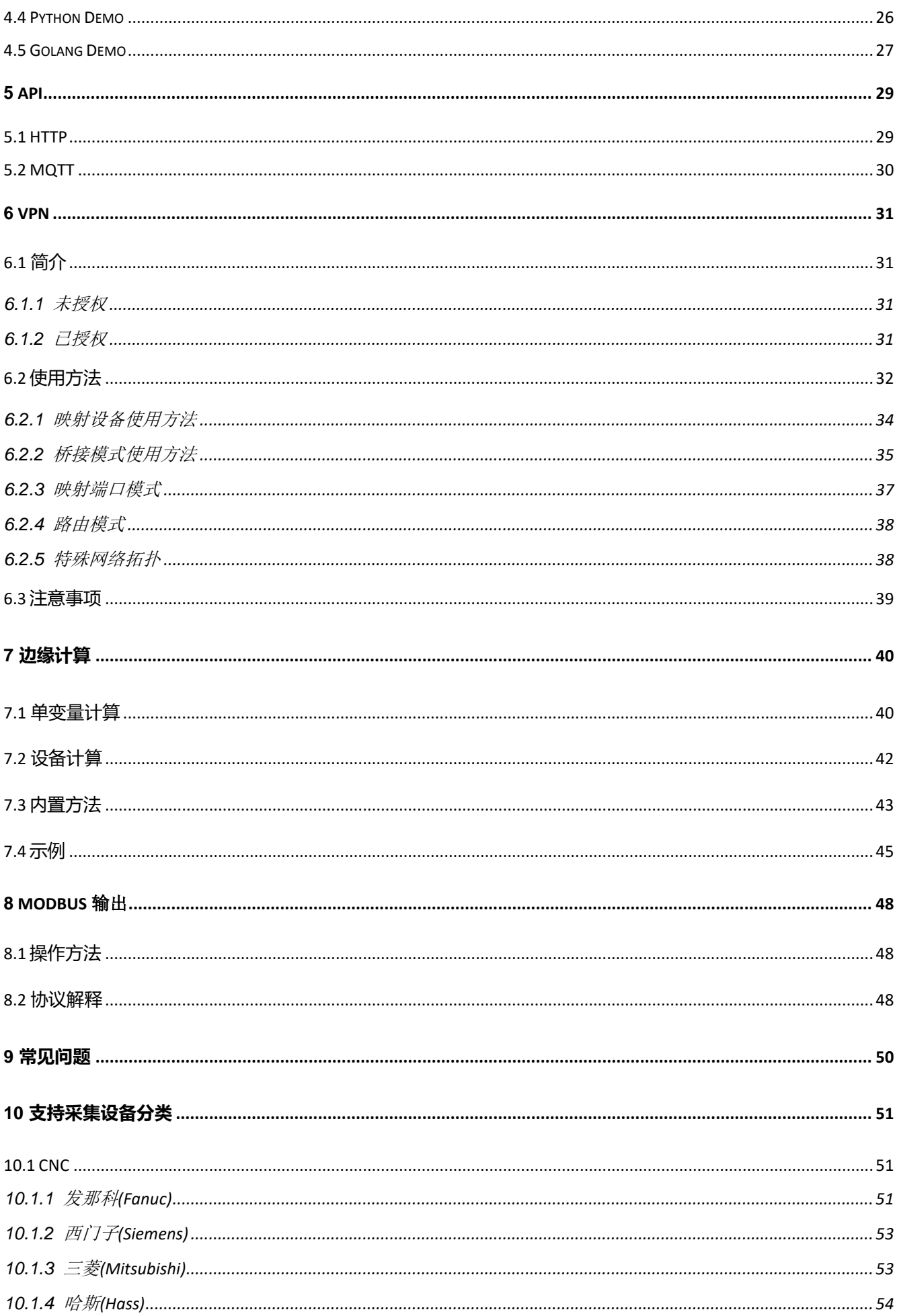

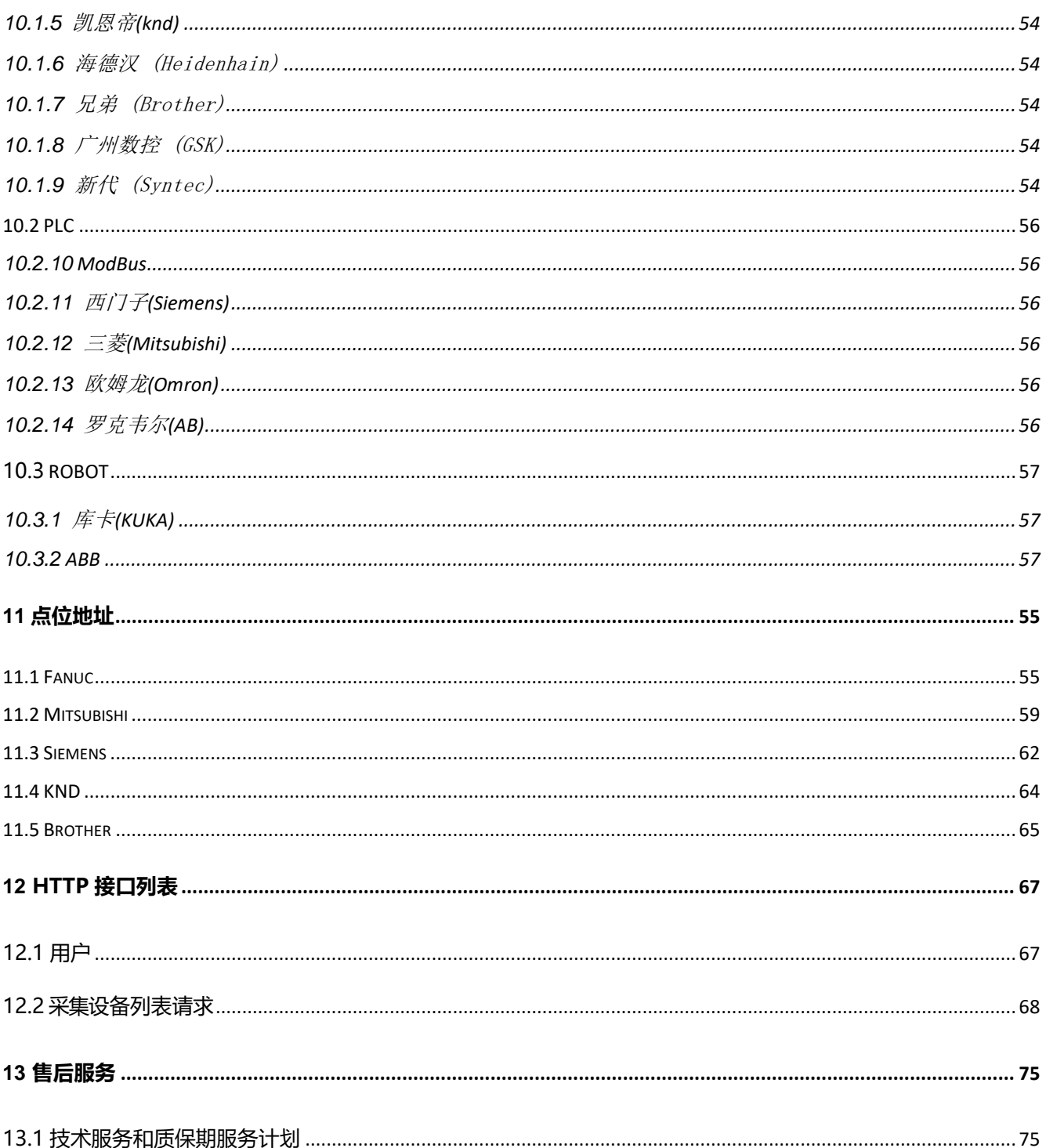

言 **1** 前言

**1.1** 网关介**绍**

工业数据采集网关,用于采集数控机床的生产数据,如报警信息,生产件数,电机温度,刀具 号等关键信息。也可以实现机床的远程管理和程序下载。适用的领域有航天工业,车船制造业,工 程机械,电子配件等工业领域。所采集到的数据可以灵活的发送到工业互联网平台进行深度分析, 如产量分析,告警分析,排班计划,机床维护,刀具磨损预测等工作,进一步实现企业的工业信息 化程度, 提升产能, 降本增效。

本网关专业采集各种主流CNC,PLC,机器人,目前支持 Fanuc(发那科), Siemens(西门子)CNC, Mitsubishi(三菱)CNC, KND(凯恩蒂), GSK(广数)CNC, Heidenhain(海德汉), Citizen(西铁城), Brother(兄弟), Siemens(西门子)S7, Mitsubishi(三菱)MC, Omron(欧姆龙)Fins, Syntec(新代), ModbusTCP/RTU 等协议。

本网关程序使用 C++开发,支持 ARM, X86 等各种 CPU 架构的 Linux 系统,可构建至中央服 务器统一采集厂房所有联网设备,也可以构建于嵌入式主机,一对一采集单个设备,网关对外提供 多种数据输出方式,包括 MQTT, HTTP, Socket, ModbusServer, OPCUA 等通讯协议, 支持对接 各大云平台,包括 Thingsboard,联通 Telit,移动 OneNet,百度天工,航天云网,紫光云,翰云等。

本网关内置 VPN 服务,搭配 VPN 服务,可以提供高效安全的 VPN 服务,可以实现远程上下载 程序锁机等功能。

本文档基于本公司配套硬件设施,其他硬件仅网络配置界面不同。

# **2** 硬件介**绍**

本网关提供两个有线网口,可选型号支持 WiFi 和 2G/3G/4G, 同时提供一个 485 接 口,电源为宽压电路,支持 9-30V 输入电压。

# 图 1:网关外观图

**2.1** 基本参数

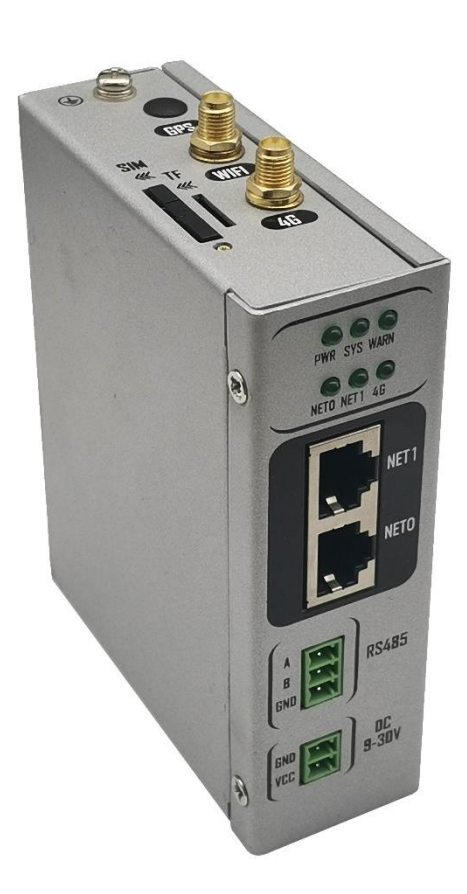

表 1:基本参数

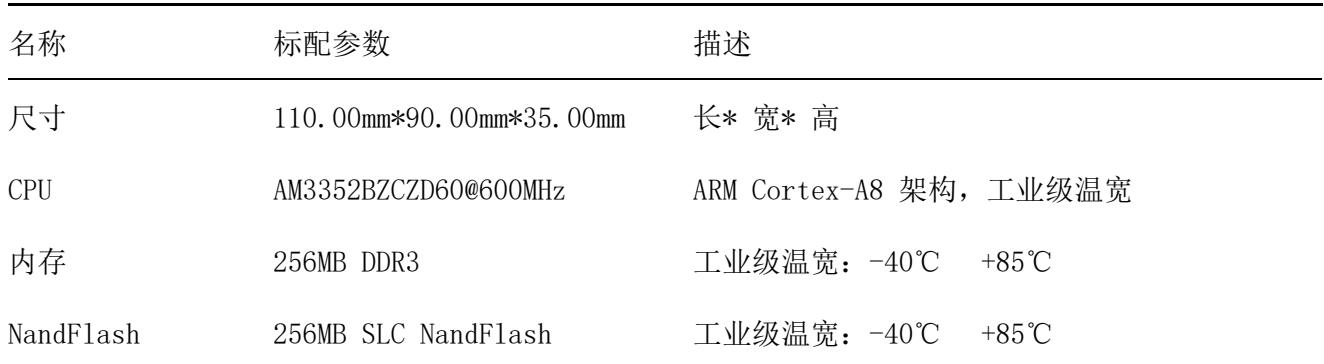

网关的两个网口,分别为 NET0 与 NET1 默认地址为:

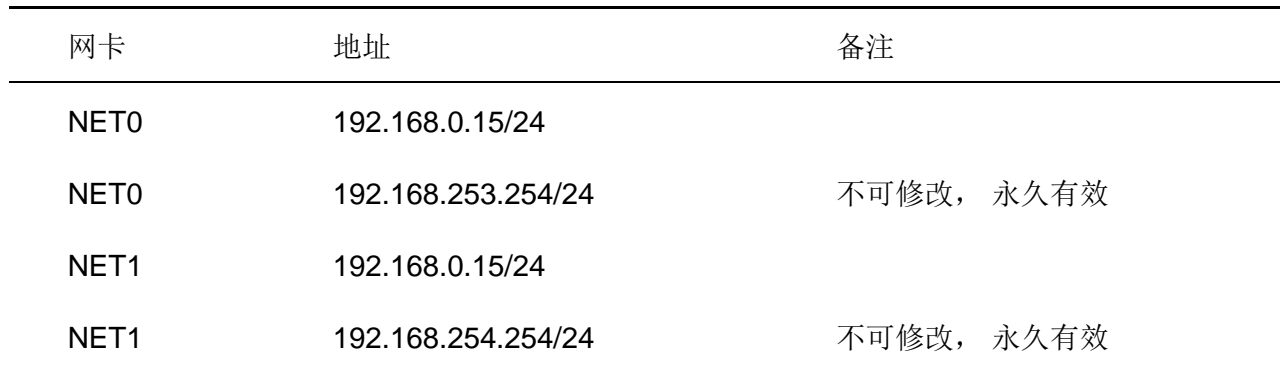

#### 表 2: 有线网络

### **2.3** 无**线**网**络**

无线网络仅支持 2.4G 网络, 不支持隐藏 SSID, 无线网络需要登陆之后在页面配置,

使用 WiFi 网络需要检查天线是否正常。

#### **2.4 4G** 网**络**

网关的两个网口,分别为 NET0 与 NET1 默认地址为:

表 3:4G 网络

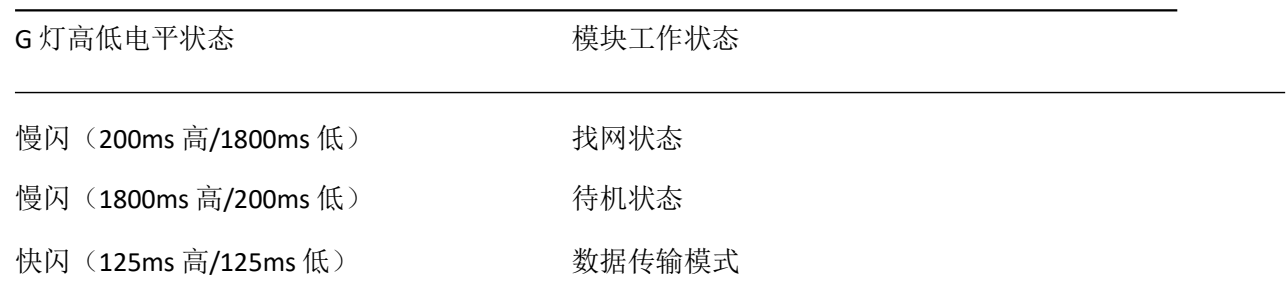

#### **2.5 RS485**

485 芯片为 MAX485, 最多支持接入 32 个 485 网络设备。

# 理 **3** 管理界面

管

 $\mathbb{R}$ **3.1** 网关介**绍**

> 首次使用管理界面需要先确认电脑与网关的网络硬件连接正常,依据连接的网络接口不同和电 脑设置的 IP, 可选择以下地址登陆:

- NET0: http: //192.168.0.15: 9080
- NET1: http: //10.10.80.15: 9080
- NET0: http: //192.168.253.254: 9080
- NET1: http: //192.168.254.254: 9080

此外,默认情况下 VPN 是连接的, 如果插入 4G 卡使得网关拥有外网, 也可以通过 VPN 管理后 台的地址登陆。

**3.2** 网关流程

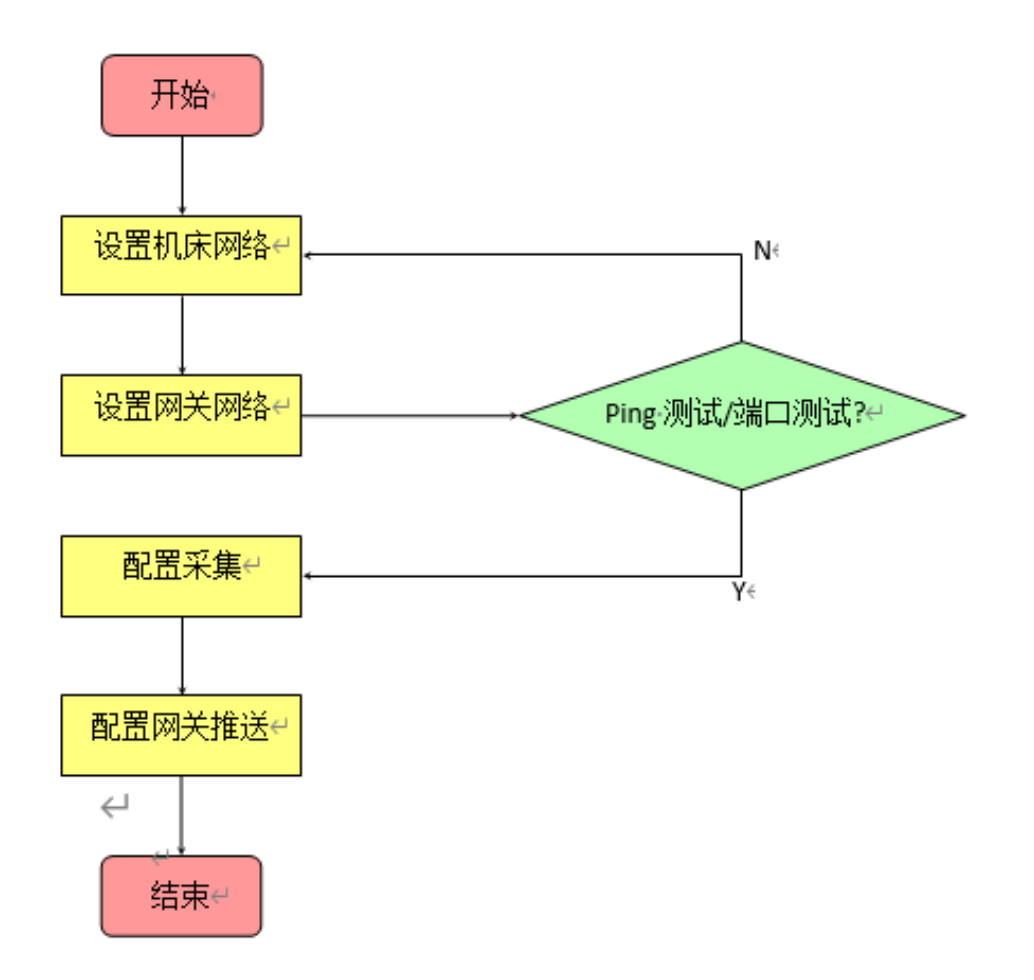

管

用户名为 admin, 默认密码为 password, 建议登陆后修改密码。

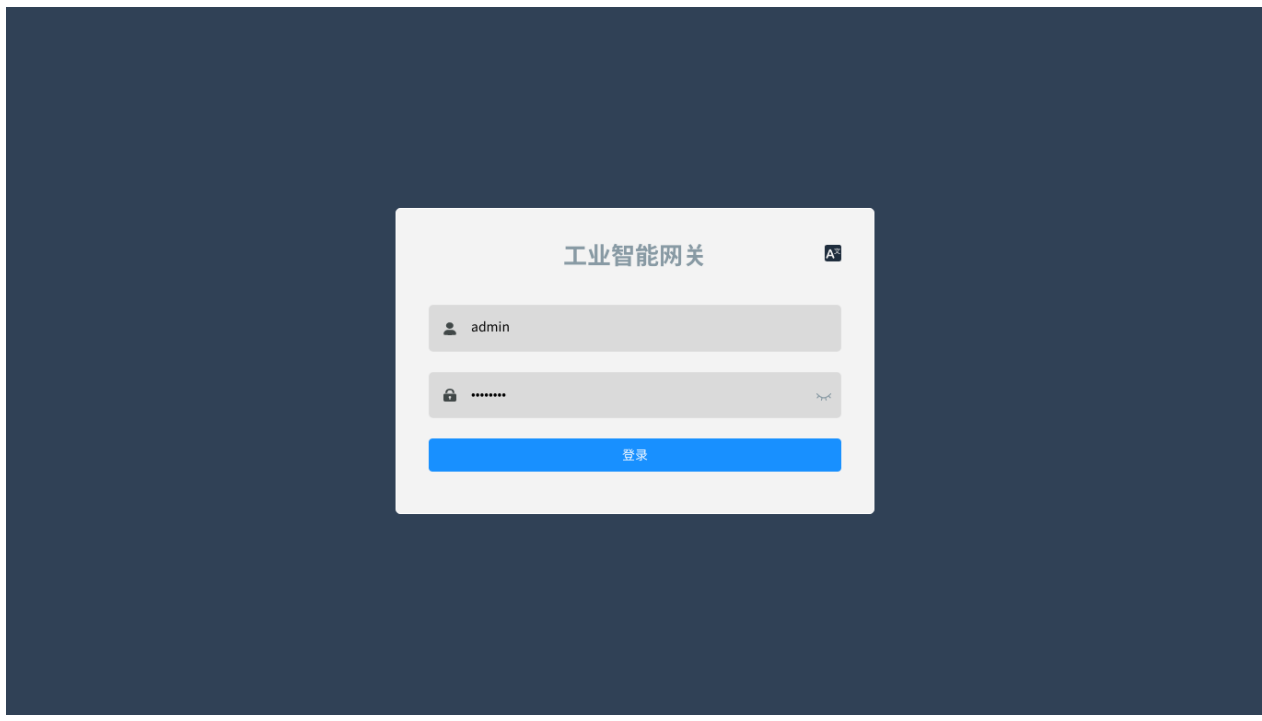

图 2:登录

本页面可以显示网关的基本负载信息,包括 CPU,内存,磁盘,网络等,可以通过右上角的网关信 息推送开关,选择是否将网关信息推送到云平台。

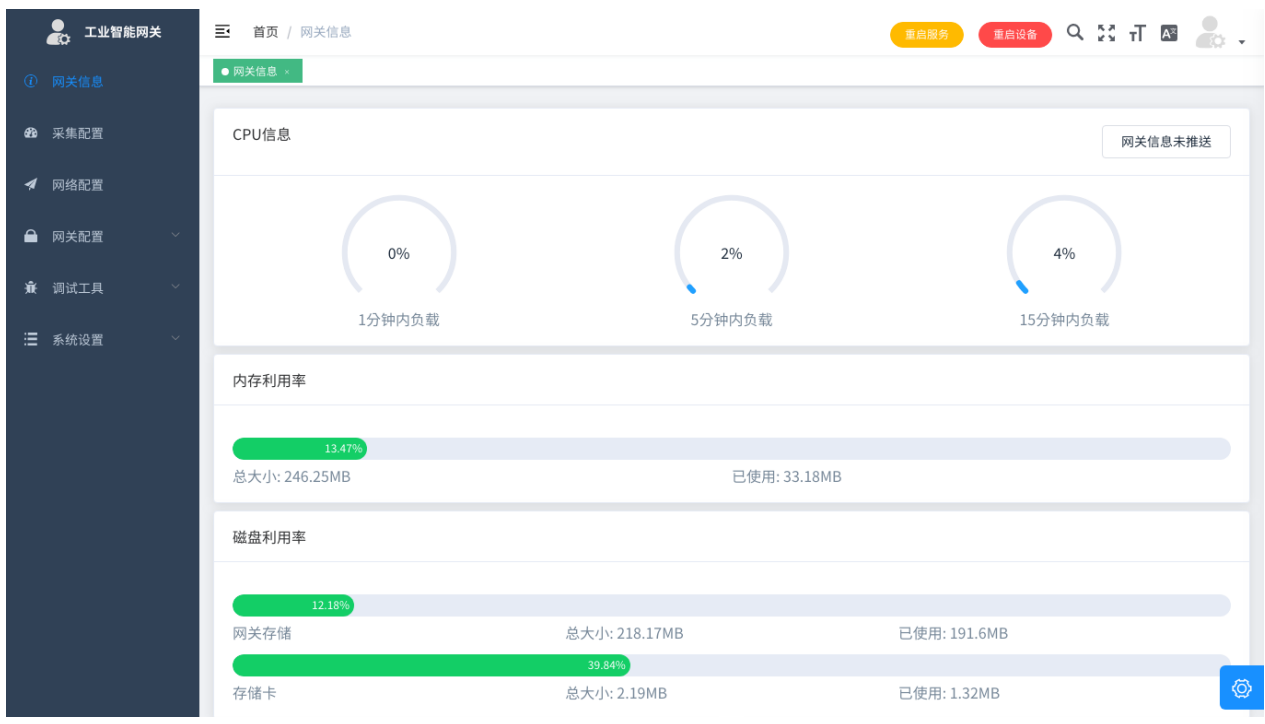

图 3:系统信息

**3.5** 网**络**配置

如图,根据不同硬件选配,网卡数量不同。

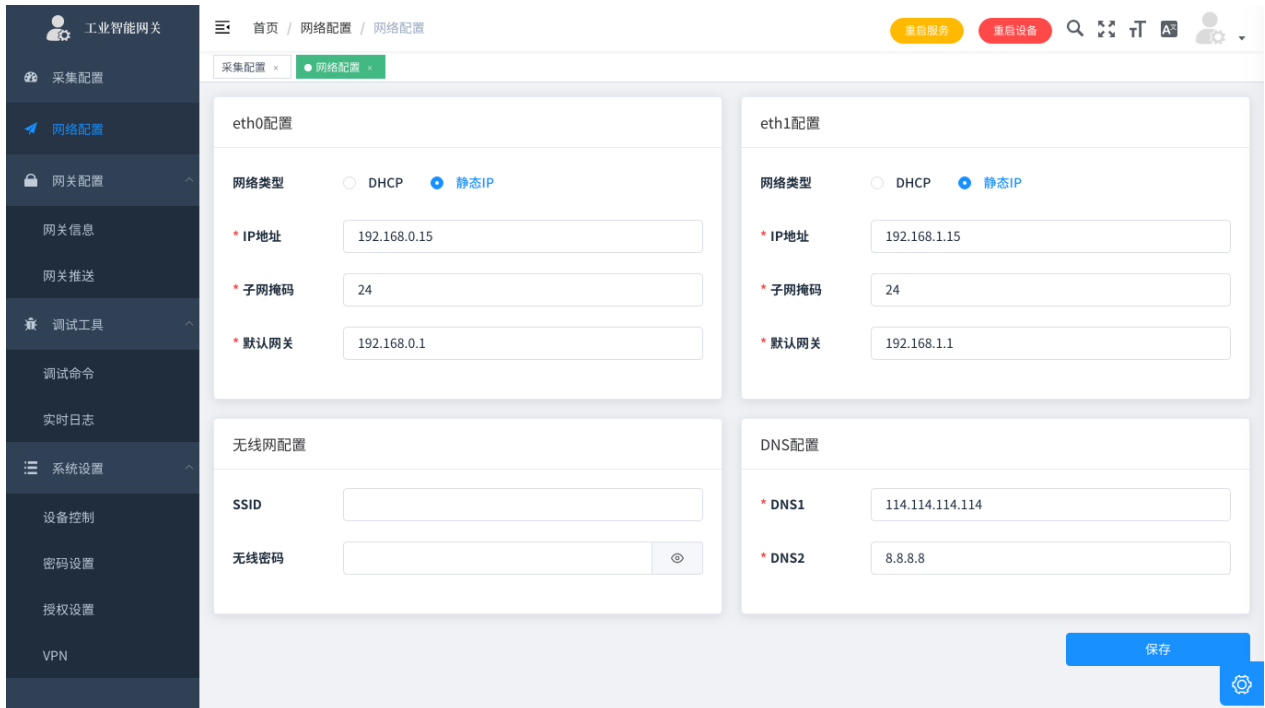

图 4: 网络配置

- 有线网卡可以配置 DHCP(动态获取 IP 地址)或静态 IP 地址;
- 子网掩码表示方法为掩码长度, 0-32 位的数字, 可以用子网掩码计算器计算;
- 无线网络输入 SSID 和密码即可, 如果需要禁用无线网络, 清空输入即可;
- ⚫ 所有网络修改完必须重启设备,否则不会生效;
- 所有网卡的网络配置必须保证 IP 地址不在同一网段, 包括 DHCP 获取的 IP 和手动配置的静态 IP;
- eth0 为 net0, eth1 为 net1;
- 4G 网络插卡断电重启即可, 无需配置

### **3.6.1** 网关信息

此处可以配置网关 ID, 网关 ID 应该是唯一的, 很多协议内部会使用网关 ID 作为推送标识。

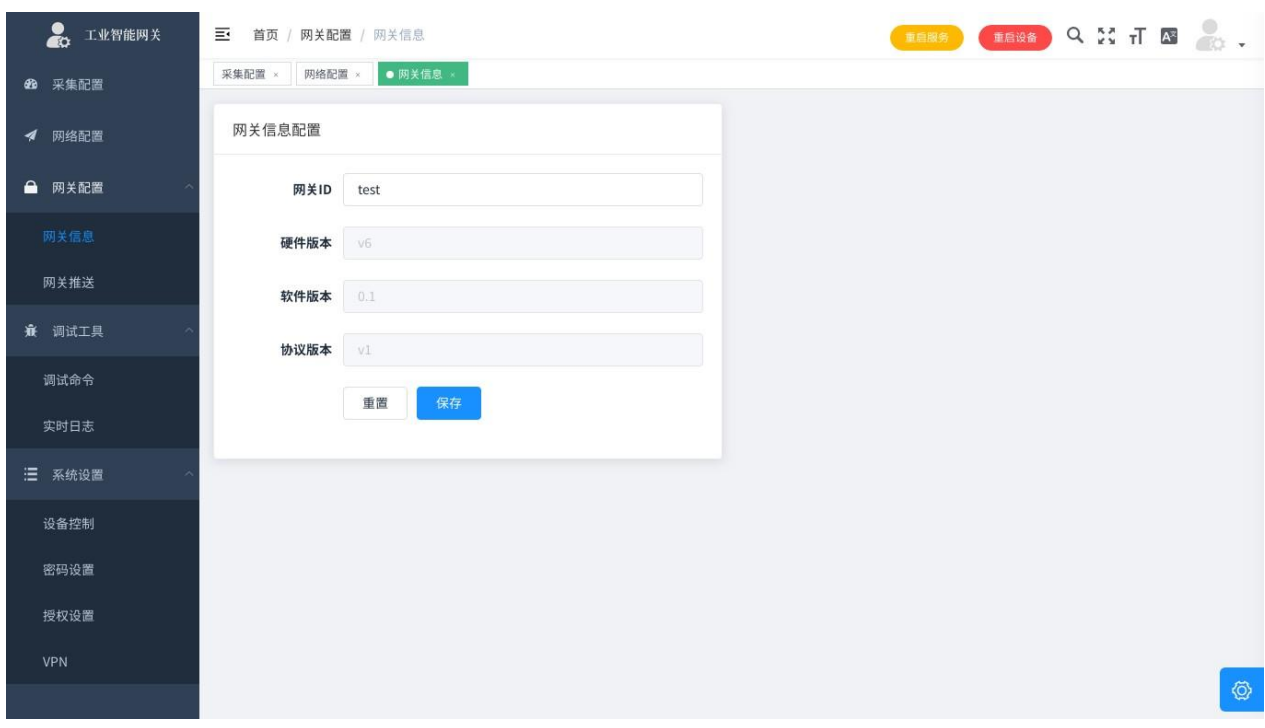

图 5:网关信息

目前支持多种平台推送,其他协议如有需求,联系售后,可持续迭代添加,修改推送后,需要 重启服务生效。

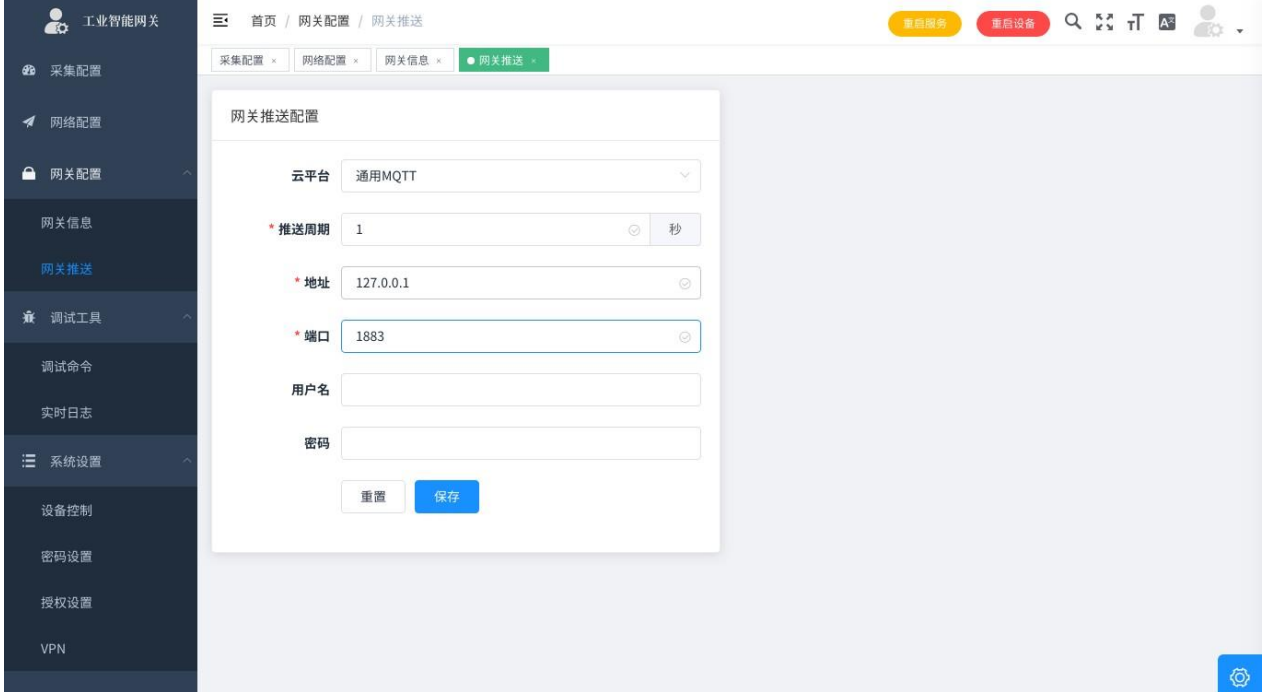

#### 图 6:网关推送

协议文档 网关内置多种平台协议,通用 MQTT 为本公司定义的简易协议,文档参照通用 MQTT 协议其他协议文档参考平台官网。

自定义协议 采用 lua 脚本, 定义如下

```
-- publish.lua function init()
config = \{\};
config.address = \text{`top:}//127.0.0.1:1883' config.interval = 30
config.client_id = 'test'
global_config.topic = 'data/' .. global_config.gateway_id .. '/v1' return config
end
```
function gen\_message(message) return message

#### end

function push\_message(message) log(message) push(cjson.encode(message), global\_config.topic) end

function init\_push(devices) end

反向控制 通用 MQTT 支持反向控制, 具体控制方法参照 API 接口

 $\mathbf{f}^{\dagger}$ 

提供一些基本的调试工具,可以用来查看网关状态,以及判断失败原因等。

į. **3.7.1** 调试命令

获取 IP 地址 获取 IP 地址可以看到本机所以 IP 地址, 其中 eth0 为 net0br0/eth0 为 net1wlan0 为

WiFi, eth2 为 4G, tap0 为 VPN。

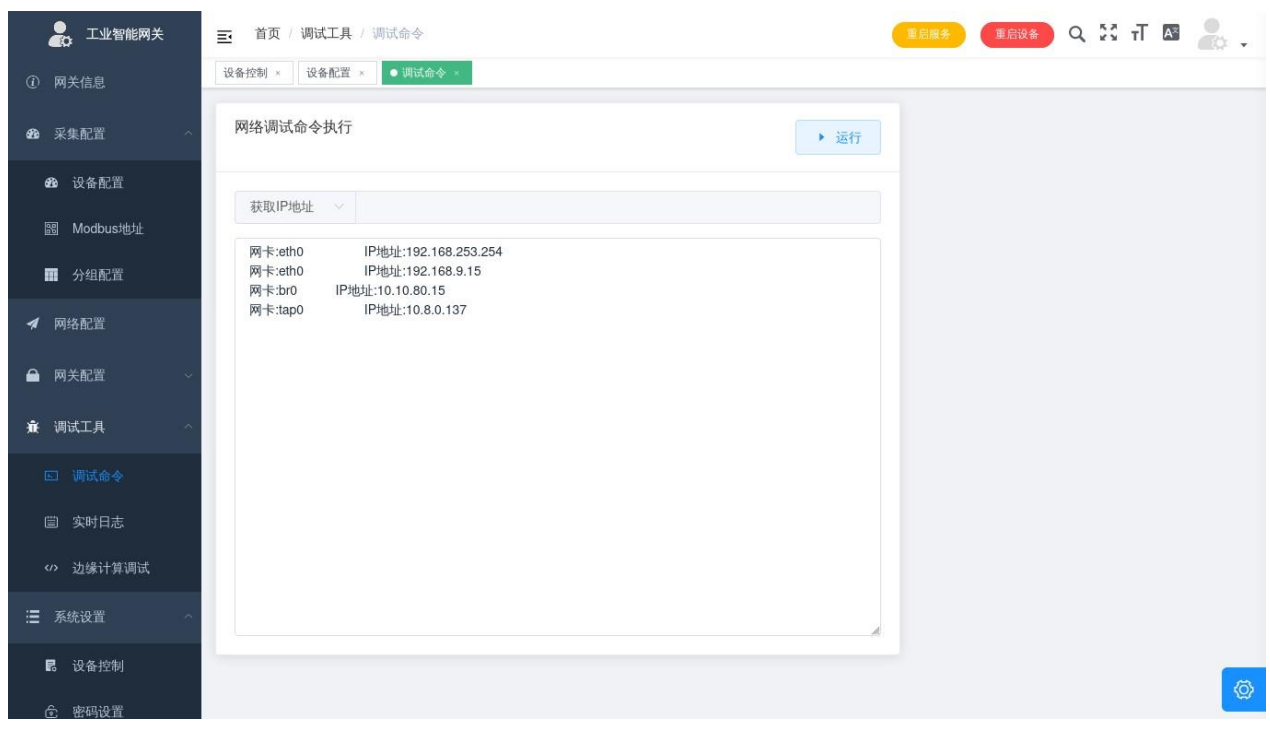

图 7:获取 IP 地址

**Ping** Ping 可以是 IP 或者域名,可以选择网口。

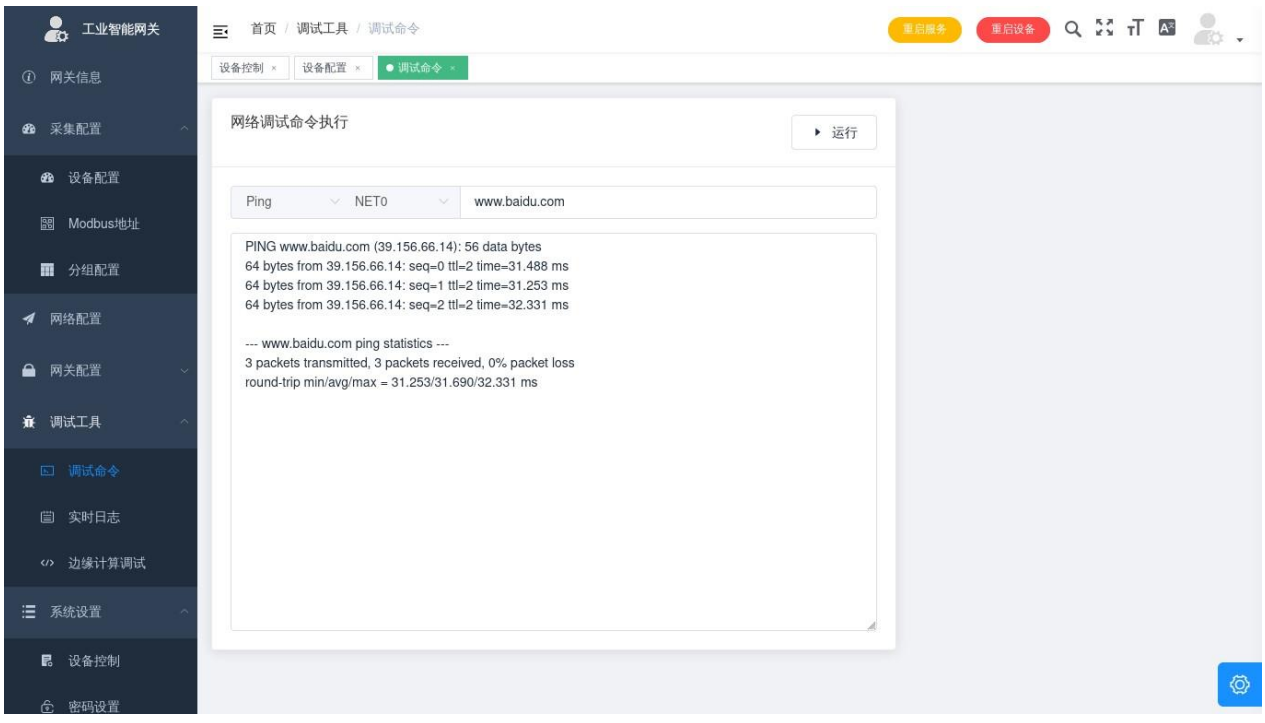

管

图 8: Ping

# 路由 路由为 linux 专业工具,需了解专业网络知识,可以查看当前网卡优先级别和路由状态。

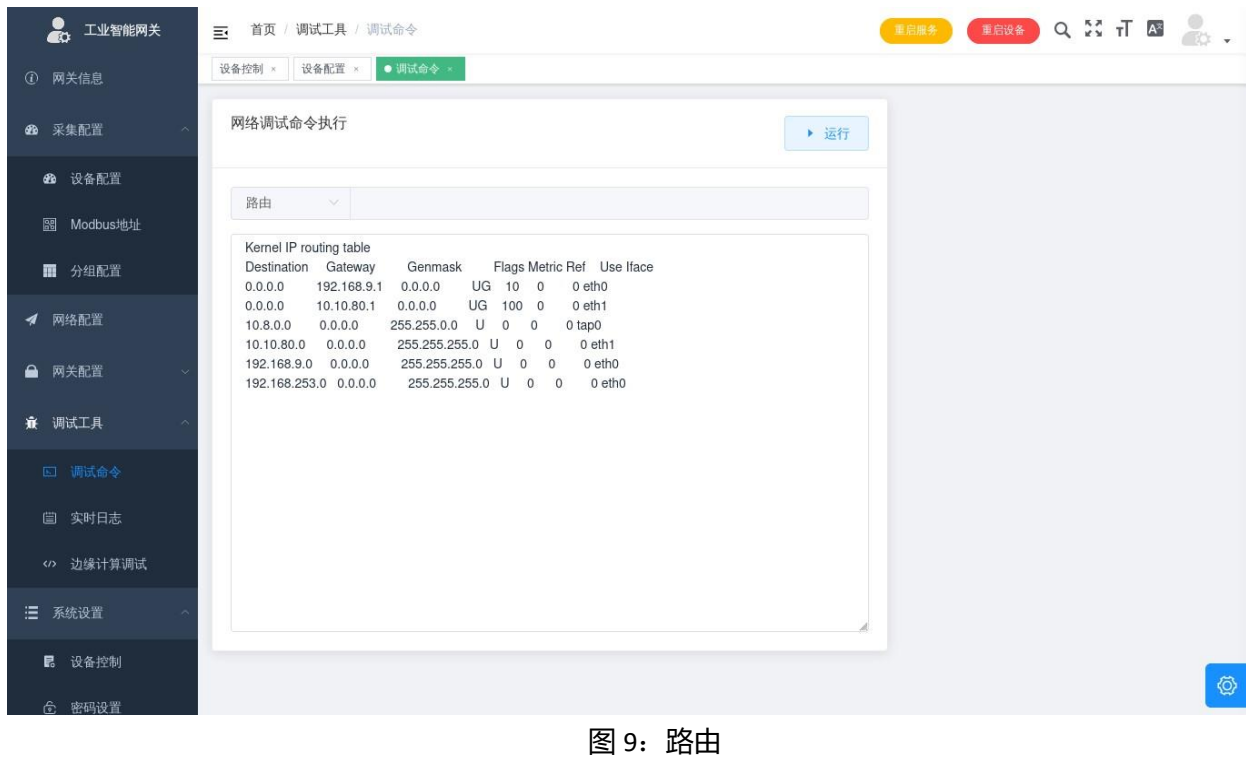

端口测试 端口测试用来确定 TCP 端口是否开放, 格式为 192.168.0.15:22 或

www.[Baidu](http://www.baidu.com:22/).com:22。

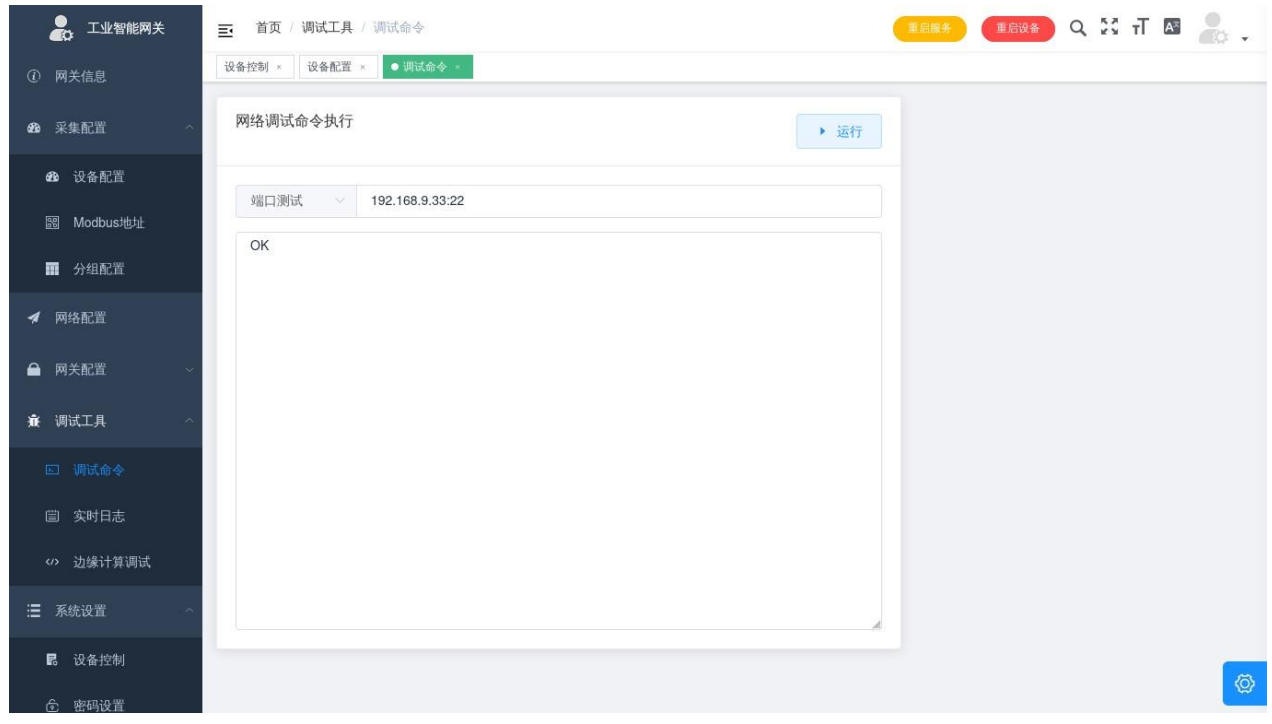

图 10:端口测试

实时打印系统日志,注意,这个页面会无限获取日志,如果电脑性能不高,不要长时间待在这 个页面。

● 工业智能网关 **重启服务 重启设备 Q X T A A 。** 三 首页 / 调试工具 / 实时日志 采集配置 × ● 实时日志 × | 48 采集配置 网关信息配置 ◀ 网络配置 ■ 网关配置 Log!Collect FanucTest112<br>Collect FanucTest112 Collect FanucTest112<br>Collect FanucTest112<br>Collect FanucTest112 **兼** 调试工具 Collect FanucTest112<br>Collect FanucTest112 调试命令 Collect FanucTest112

图 11:实时日志

# 理 **3.8** 系**统设**置

管

提供通用的系统设置功能。

#### 面 **3.8.1** 设备控制

起停一些网关扩展功能包括:

- 路由器, 模式将网关作为一个路由器, 可以通过网关的网络上网;
- Modbus 服务将网关的数据以 ModbusTcp 输出;
- OPC UA 服务将网关数据以 OPC UA 方式输出;

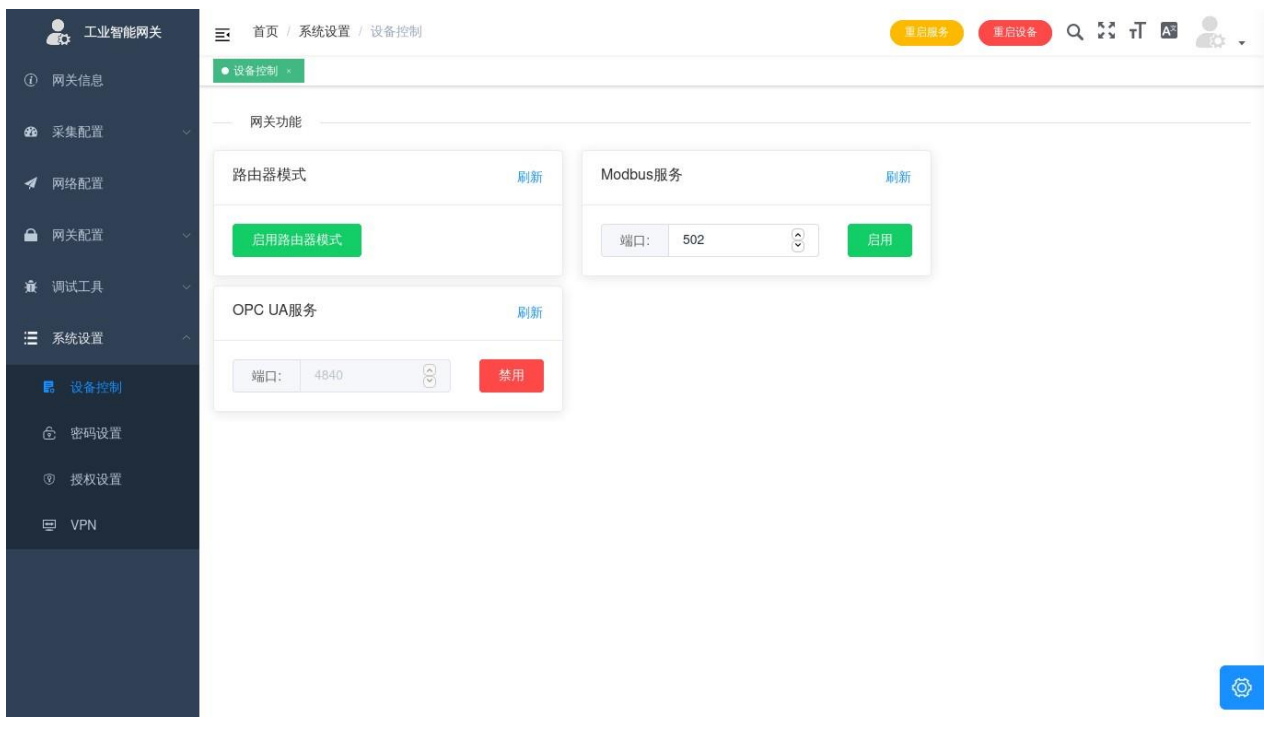

图 12: 设备控制

# 建议设置高强度密码,不要透漏给其他人。

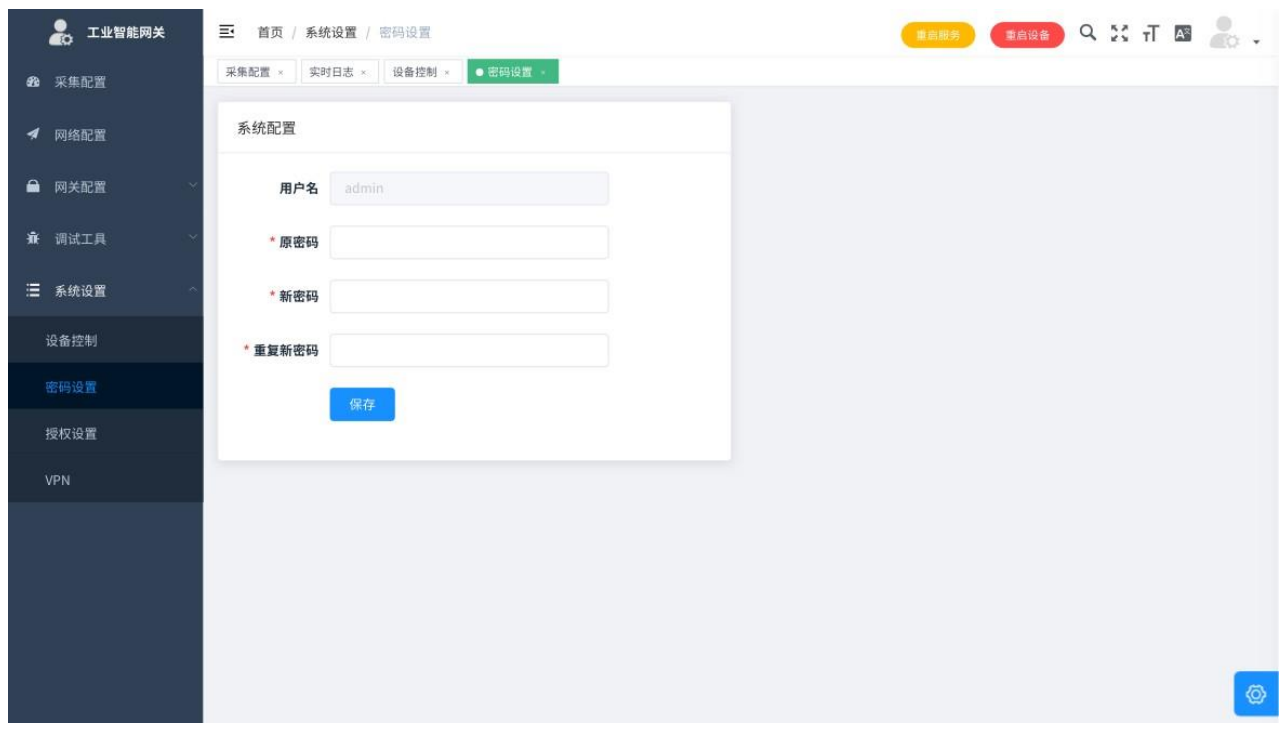

图 13:密码设置

#### **3.8.3** 授权设置

- 设备指纹为设备唯一编码,设备授权基于设备指纹,如需更新设备授权,请联系售后;
- 可采集数量当 all>0 时, 为可以采集任意型号, 总数不大于 all;
- 当 all=0 时, 为可采集以下任意设备, 且采集的型号的总数不大于对应授权的数量;

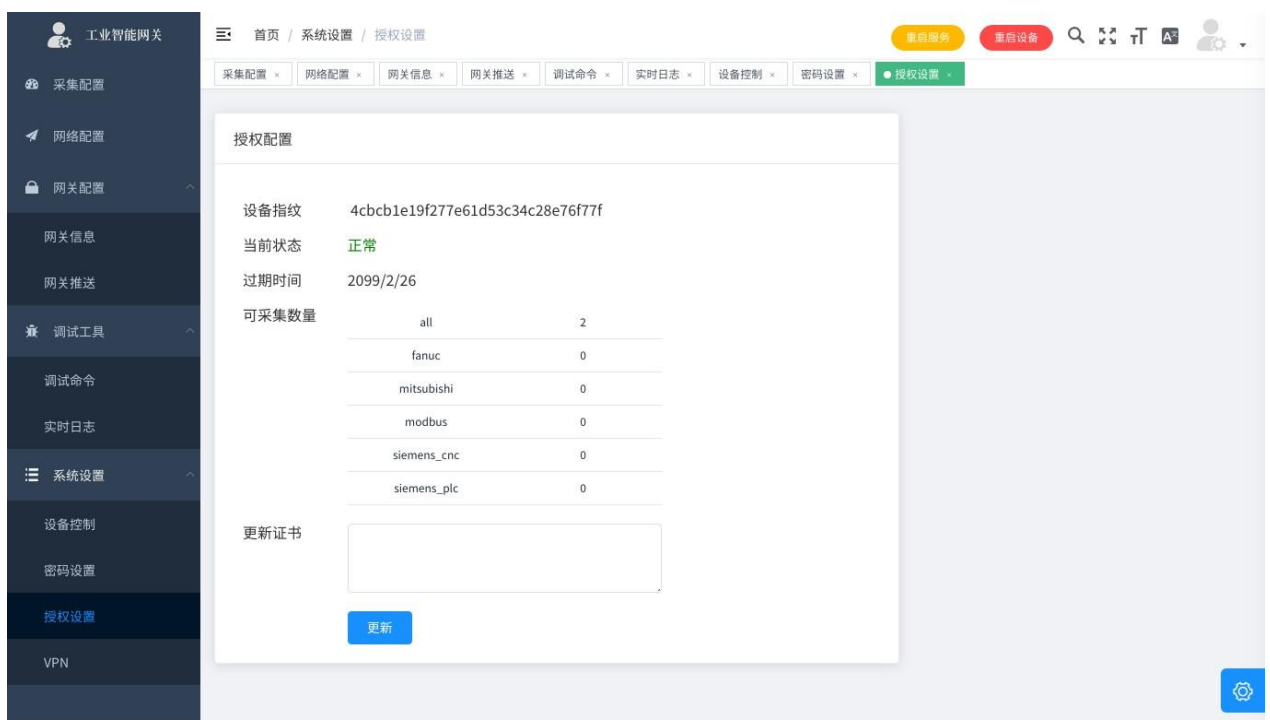

图 14: 授权设置

#### **3.8.4 VPN** 设置

参见 VPN 章节。

# **4** 通用 **MQTT**

# **4.1** 推送格式

通用 MQTT 为网关默认推送协议, 推送主题为 data/{gateway\_id}/v1, gateway\_id 为网关信息里的网

关 ID, 推送格式如下

```
\overline{[}{
    "device_id": "Test", "ts": 
    1561994655032,
    "device_type": "fanuc", 
    "values": [
       {
         "name": "cnc_products", 
         "value": 20559
       },
       {
         "name": "cnc_type", 
         "value": "FANUC 0i MF"
      },
       {
         "name": "device_state", 
         "value": 0
       },
       {
         "name": "cnc_mecpos", 
         "value": [
           {
             "axis": "X",
             "value": 84.4
           },
           {
             "axis": "Y", 
             "value": 2.986
           },
           {
             "axis": "Z",
             "value": -108.181
           }
         ]
        },
```

```
{
      "name": "cnc_alarm", 
      "value": [
        {
          "alarm_no": 1, 
          "alarm_type": "T01",
          "alarm_msg": "待机中"
        },
        {
          "alarm_no": 204, 
          "alarm_type": "XXX",
          "alarm_msg": "急停"
        }
      ]
    }
  \overline{1}}
```
]

#### **4.2 Java Demo**

#### Java 程序的解析 Demo

```
import com.google.gson.Gson;
import com.google.gson.reflect.TypeToken; import 
org.fusesource.mqtt.client.*;
import java.lang.reflect.Type; import 
java.util.ArrayList;
import java.util.concurrent.TimeUnit;
class Alarm {
    public String alarm_type; public 
    String alarm_msg; public int
    alarm_no;
}
class Position { public String
    axis;
    public Double value;
}
class Value {
    public String name; public 
    Object value;
}
class Root {
    public String device_id; public 
    long ts;
    public String device_type; public 
    Value[] values;
}
public class JavaDemo {
    final static String TOPIC_NAME = "data/+/v1"; final static
    String IP = "127.0.0.1";
    final static int PORT = 1883;
    public static void run() throws Exception { MQTT mqtt =
```
new MQTT();

```
mqtt.setHost(IP, PORT);
BlockingConnection connection = mqtt.blockingConnection(); 
connection.connect();
System.out.println("Connected to Broker!");
Topic[] topics = {new Topic(TOPIC_NAME, QoS.EXACTLY_ONCE)}; 
connection.subscribe(topics);
Type AlarmType = new TypeToken<ArrayList<Alarm>>() {
}.getType();
Type PositionType = new TypeToken<ArrayList<Position>>() {
}.getType(); while 
(true) {
    Message message = connection.receive(10, TimeUnit.SECONDS); if 
    (message != null) {
        Type RooList = new TypeToken<ArrayList<Root>>() {
        }.getType();
        ArrayList<Root> table = new Gson().fromJson(new 
             String(message.getPayload()), RooList);
        for (Root tt : table) 
             { System.out.println(tt.device_id); for 
             (Value value : tt.values) {
                 System.out.print(value.name + "\t");
                 if (value.value instanceof java.util.ArrayList) { if 
                      (value.name.equals("cnc_alarm")) {
                          ArrayList<Alarm> alarms = new 
                               Gson().fromJson(value.value.toString(), AlarmType);
                          for (Alarm alarm : alarms) { System.out.print("\nalarm_no:" + 
                               alarm.alarm_no +
                                   "\talarm_type:" + alarm.alarm_type + 
                                   "\talarm_msg:" + alarm.alarm_msg);
                          }
                       } else {
                          ArrayList<Position> position = new Gson().fromJson(value.value.toString(), PositionType);
                          for (Position axis : position) { System.out.print(axis.axis + ":" + axis.value +
                               "\t");
                          }
                      }
                 } else {
                      System.out.print(value.value);
                 }
                 System.out.println();
```

```
}
                 }
                 message.ack();
            }
        }
    }
    public static void main(String[] args) throws Exception { JavaDemo.run();
    }
}
```
## **4.3 Net core Demo**

{

```
using System; 
using MQTTnet;
using MQTTnet.Client;
using MQTTnet.Client.Options; using 
System.Text;
using System.Collections.Generic; 
namespace dotnet_demo
    public class Position
    {
         public string axis { set; get; } public string 
         value { set; get; }
    }
    public class Alarm
    {
         public int alarm_no { set; get; } public string 
         alarm_type { set; get; } public string alarm_msg
         { set; get; }
    }
    public class Values
    {
         public string name { get; set; } public 
         object value { get; set; }
    }
    public class Root
    {
         public string device_id { get; set; } public long ts 
         { get; set; }
         public string device_type { get; set; } public 
         List<Values> values { get; set; }
    }
    class Program
    {
         static void Main(string[] args)
```

```
{
```

```
string topicSubscribe = "data/+/v1";
MqttClient mqttClient = new MqttFactory().CreateMqttClient() as MqttClient;
mqttClient.UseConnectedHandler(async handle =>
    {
        var result = await mqttClient.SubscribeAsync(new MqttTopicFilter()
        {
      });
        });
             Topic = topicSubscribe, 
             QualityOfServiceLevel =
                 MQTTnet.Protocol.MqttQualityOfServiceLevel.AtLeastOnce
mqttClient.UseApplicationMessageReceivedHandler(handle =>
    {
        var payload = Encoding.Default.GetString(handle.ApplicationMessage.Payload);
        List<Root> table = Newtonsoft.Json.JsonConvert.DeserializeObject<List<Root>>(payload);
        foreach (var m in table)
        {
             foreach (var s in m.values)
             {
                 Console.Write(s.name + "\t");
                 if (typeof(Newtonsoft.Json.Linq.JArray) == s.value.GetType())
                 {
                     if (s.name == "cnc_alarm")
                     {
                          List<Alarm> alarms =
                              Newtonsoft.Json.JsonConvert.DeserializeObject<List<Alarm>>(s.va foreach (var 
                          alarm in alarms)
                          {
                              Console.WriteLine("\nalarm_no:" + alarm.alarm_no.ToString() 
                                   + "\talarm_type:" + alarm.alarm_type + "\talarm_msg:" + 
                                   alarm.alarm_msg);
                          }
                     }
                     else
                     {
                          List<Position> pos =
                              Newtonsoft.Json.JsonConvert.DeserializeObject<List<Position>>(s foreach (var
```

```
axis in pos)
```

```
{
                                       Console.Write(axis.axis + ":" + 
                                           axis.value.ToString() + "\t");
                                  }
                              }
                          }
                          else
                          {
                              Console.Write(s.value);
                          }
                          Console.WriteLine();
                     }
                 }
             });
        var options = new MqttClientOptionsBuilder()
             .WithProtocolVersion(MQTTnet.Formatter.MqttProtocolVersion.V311)
             .WithClientId(Guid.NewGuid().ToString().Substring(0, 5))
             .WithTcpServer("127.0.0.1", 1883)
             .WithCleanSession()
             .Build(); 
        mqttClient.ConnectAsync(options); 
        Console.ReadKey();
    }
}
    }
```
## **4.4 Python Demo**

#### import json

```
import paho.mqtt.client as mqtt
def on_connect(mqtt_client, userdata, flags, rc): 
    mqtt_client.subscribe('data/+/v1')
def on message(mqtt client, userdata, msg): try:
         table = json.loads(msg.payload) for tt in 
        table:
             print(tt.get('device_id'))
             for value in tt.get('values'):
                  print(value.get('name'), end='\t') data =
                  value.get('value')
                  if isinstance(data, list):
                      if value.get('name') == 'cnc_alarm': for alarm 
                           in data:
                               print(
                                    f'\nalarm_no:{alarm.get("alarm_no")}\talarm_type:{alarm.get("alarm_typ end='')
                      else:
                           for axis in data: print(f'{axis.get("axis")}:{axis.get("value")}', end='\t')
                  else:
                      print(data, end='') 
                 print('')
    except Exception as e: 
         print(e)
mqtt_client = mqtt.Client() mqtt_client.on_connect =
on_connect mqtt_client.on_message = on_message 
mqtt_client.connect('127.0.0.1', 1883, 60)
if name = ' main':
```
mqtt\_client.loop\_forever()

## **4.5 Golang Demo**

```
package main
 import (
     "encoding/json" 
     "fmt"
     mqtt "github.com/eclipse/paho.mqtt.golang" uuid 
     "github.com/satori/go.uuid"
     "time"
 \lambdatype Alarm struct {
     AlarmType string `json:"alarm_type,omitempty"`
     AlarmMsg string `json:"alarm_msg,omitempty"` AlarmNo 
     int64 `json:"alarm_no,omitempty"`
 }
 type Position struct {
     Axis string `json:"axis,omitempty"` Value float64 
      `json:"value,omitempty"`
 }
 type Value struct {
     Name string come 'ison:"name.omitempty"' Value
     interface{}`json:"value,omitempty"`
 }
 type Root struct {
     DeviceId string `json:"device_id,omitempty"` DeviceType 
     string `ison:"device_type.omitempty"` Ts int64
                 `json:"ts,omitempty"`
     Values []Value `json:"values,omitempty"`
 }
 func reciveHandler(client mqtt.Client, m mqtt.Message) { var messages 
     []Root
      = json.Unmarshal(m.Payload(), &messages) for
     message := range messages {
          fmt.Println(message.DeviceId)
          for , value := range message.Values
              { fmt.Print(value.Name + "\t") switch 
              value.Value.(type) {
              case []interface{}:
                  if value.Name == "cnc_alarm" {
                       alarm, := json.Marshal(value.Value)
```

```
var alarms []Alarm
                      _ = json.Unmarshal(_alarm, &alarms) for _,
                      alarm := range alarms {
                          fmt.Printf("\nalarm_no: d\talarm_type: s\talarm msg: s", alarm.AlarmNo,
                               alarm.AlarmType, alarm.AlarmMsg)
                      }
                   } else {
                      _position, _ := json.Marshal(value.Value) var position 
                      []Position
                      _ = json.Unmarshal(_position, &position) for _,
                      axis := range position {
                          fmt.Printf(" s: f\t", axis.Axis, axis.Value)
                      }
                 }
             default:
                 fmt.Print(value.Value)
             }
             fmt.Println()
        }
    }
}
func main() {
    topic := "data/+/v1"address := "tcp://wuyun.pro:1883" u1, 
    _ := uuid.NewV4()
    opts := mqtt.NewClientOptions().AddBroker(address).SetClientID(u1.String()) c := 
    mqtt.NewClient(opts)
    if token := c.Connect(); token.Wait() && token.Error() != nil { panic(token.Error())
    }
    if token := c.Subscribe(topic, 0, reciveHandler); token.Wait() && token.Error()
         != nil { fmt.Println(token.Error())
    }
    for {
        time.Sleep(1 * 1000 * 1000)
    }
}
```
# I **5 API**

# **5.1 HTTP**

• BASEURL: /api

# 登陆

# 请求

- Method: POST
- URL: /user/login
- Headers: Content-Type: application/json
- Body:

```
{
"username": "admin",
"password": "password"
}
```
# 返回

• 200

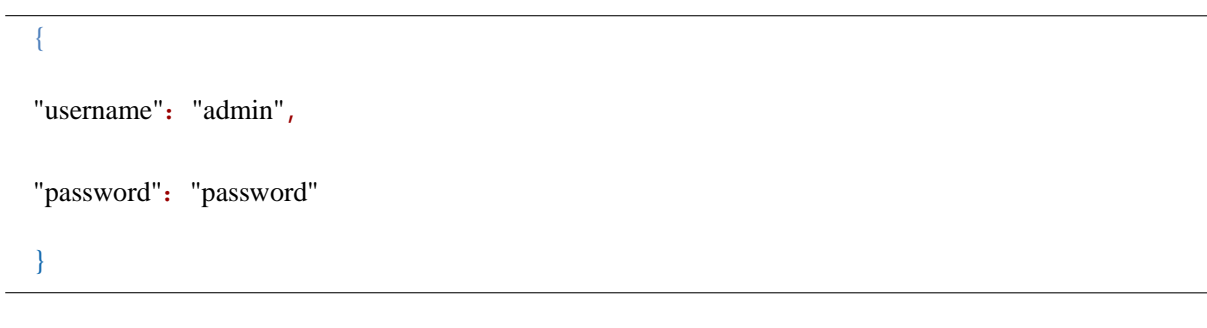

- 400 请求参数错误
- 410 密码错误

详细 API 列表参考附录

# P **5.2 MQTT**

{

MQTTAPI 是对 HTTP 的一层封装, 但是基于 MQTT 的特性, 需要将请求与返回分开

请求 topic 为 control/gateway\_id/v1gateway\_id 为网关 ID 请求报文为:

```
"cmd_id": "uuid",
 "method": "PUT",
 "url": "/api/device/{device_name}/control_by_name", "data": {
    "key": "M100",
    "value": 1,
    "value_type": 1
 }
}
```
#### 其中

- cmd id 为指令唯一编号, 建议用 uuid, 返回主题的 payload 会与之匹配
- url 参考 httpapi
- method 参考 httpapi
- data 参考 http api 的 request body, 若无请求 body, 请用"data": null

返回 topic 为 echo/gateway\_id/v1gateway\_id 为网关 ID 每次发完 control 主题后, 都会有 echo 请求报

文为:

```
{
```

```
"cmd_id": "uuid",
"msg": "OK",
"ret": 0
```
#### }

#### 其中

- cmd\_id 为指令唯一编号, 与 control 中的 cmd\_id 匹配;
- msg,请求返回值;
- ret 若请求成功,值为 0, 若失败,参考 http api 的 http\_statuscode。

## P **6 VPN** N

#### **6.1 简**介

#### **6.1.1** 未授权

未授权情况下用户只可选择是否启用 VPN, 启用 VPN 后可远程配置本网关, 仅可以搭配本公司网关 管理平台,关闭后,任何人将不能远程控制网关,对安全性有要求的公司,可以关闭 VPN 功能。

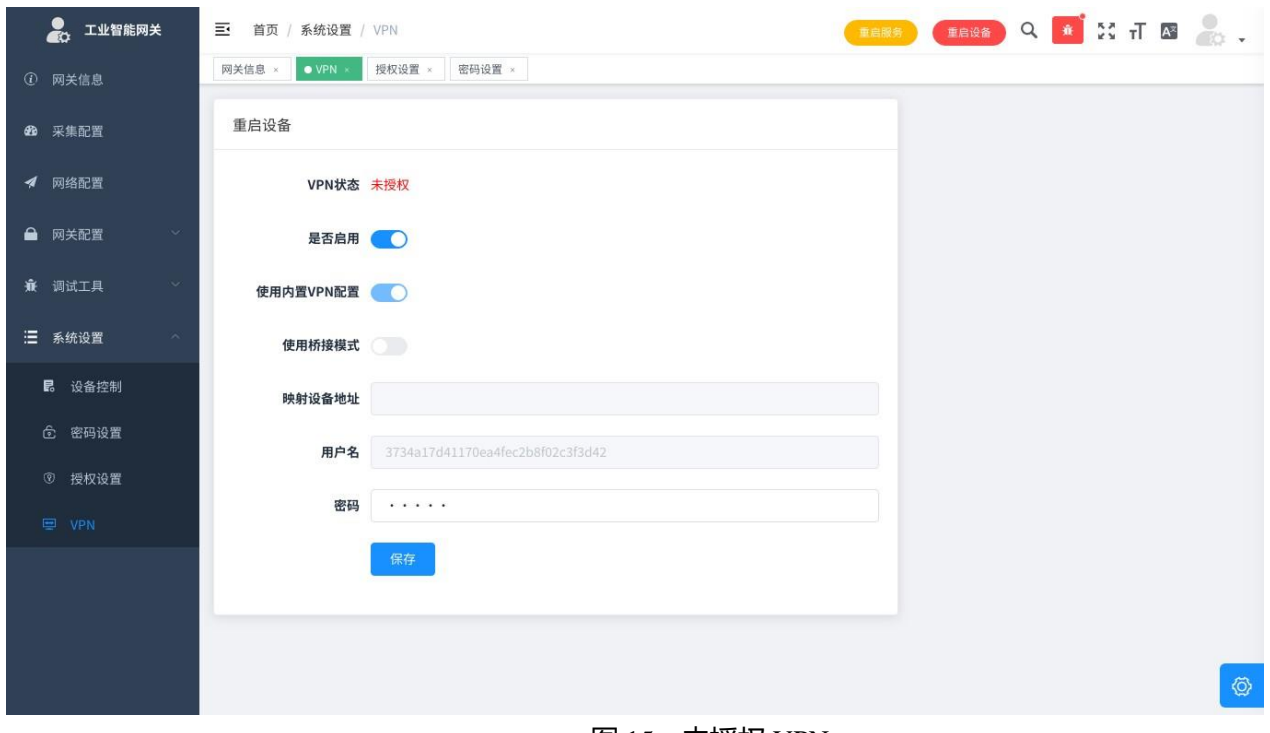

图 15:未授权 VPN

#### **6.1.2** 已授权

- VPN 已授权后可以映射采集设备, 使用自定义配置文件,以及使用桥接模式;
- 观云配置为本公司默认配置,可搭配本公司平台使用(推荐);
- 映射设备: 地址为欲通过 VPN 控制的机床设备的 IP 地址, 请确保在调试页面可以 ping 通, 支 持 TCP 和 UDP 点对点协议, 不支持 UDP 广播, 如需映射设备, 需要将设备的默认网关(Default Gateway,Fanuc 中为路由器地址)设置为本网关的 IP 地址;
- 桥接模式:桥接模式启用后,VPN 会转为交换机模式,所有连接在 net1 上的机床设备,与采集 网关网关本身,与客户电脑的 VPN 网卡将处于同一虚拟交换机上.本方案适用于 VPN 批量机床 设备, 或者机床/PLC 的控制协议非 tcp 协议的情况;
- 观云配置的密码为平台配置密码,需要与平台密码一致。

如需使用授权 VPN 功能,首先联系客服获取平台账号,打开智能网关管理系统,首页有配置文件和 软件,请根据自己的平台选择使用。

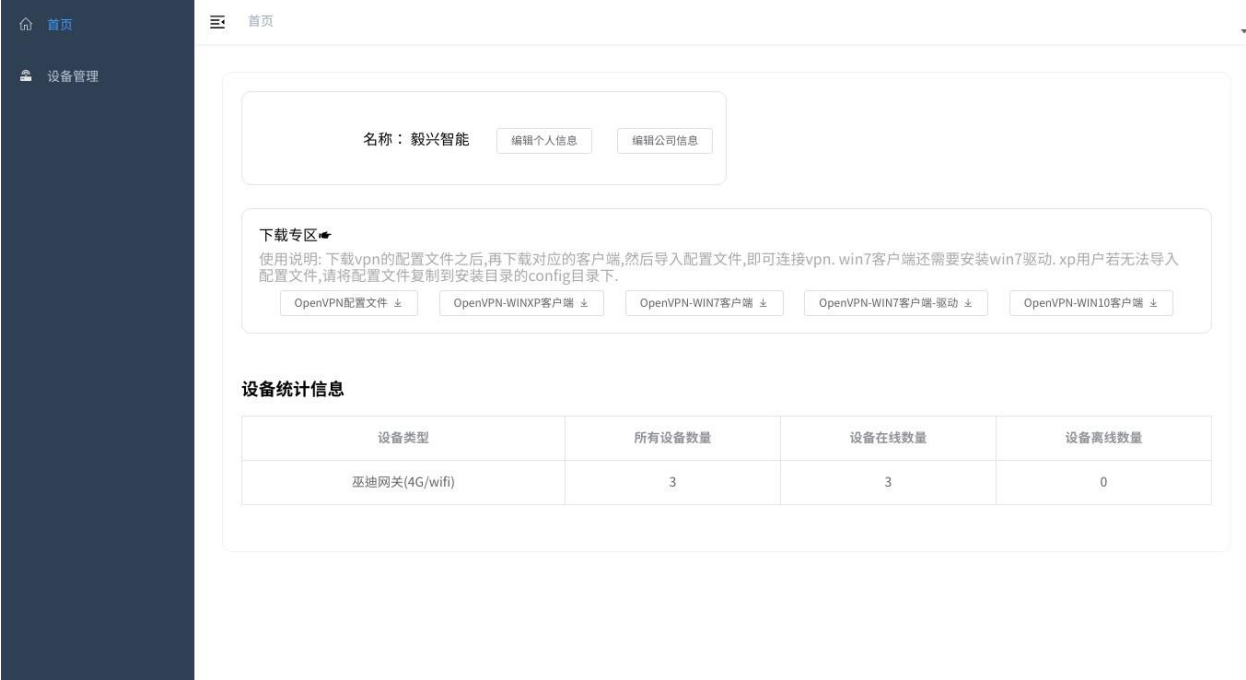

#### 图 16:平台首页

设备列表页面可以看到自己公司所有设备的状态,列表所示的 IP 地址即为采集网关的 VPNIP 地址, 可以用这个地址管理网。
| <b>CID</b><br>望天观CNC采集网关 | Ξ<br>首页 / 设备管理 / 设备管理 |              |       |                                                  |                                                            |            |                     |      |                | $Q$ $\frac{R}{R}$ $\frac{R}{R}$ |         |  |
|--------------------------|-----------------------|--------------|-------|--------------------------------------------------|------------------------------------------------------------|------------|---------------------|------|----------------|---------------------------------|---------|--|
| 6 首页                     | 首页                    | ● 设备管理 ×     |       |                                                  |                                                            |            |                     |      |                |                                 |         |  |
| 4 设备管理                   | 标题                    |              |       | Q 搜索                                             | 2 添加                                                       | 2 导出       |                     |      |                |                                 |         |  |
|                          | 序号                    | 设备ID         | 公司名称  | 设备名称                                             | 设备指纹                                                       | IP地址       | 更新时间                | 授权许可 | 是否在线           | 操作                              |         |  |
|                          | $1\,$                 | 111          | 望天观科技 | 833f5bb<br>932d27f<br>b629ecd<br>8a67c61<br>6359 | 833f5bb<br>932d27f<br>b629ecd<br>8a67c61<br>6359           | 10.8.0.120 | 2019-12-18T18:10:57 | 已授权  | $\circledcirc$ | 机床<br>编辑                        | 删除      |  |
|                          | $\overline{2}$        | 129          | 望天观科技 | 3734a17<br>d41170e<br>a4fec2b<br>8f02c3f3<br>d42 | 3734a17<br>d41170e<br>a4fec2b<br>8f02c3f3<br>d42           | 10.8.0.142 | 2019-12-14T14:39:48 | 已授权  | $\bigcirc$     | 机床<br>编辑                        | 删除      |  |
|                          | $\mathbf{3}$          | 63           | 望天观科技 | 雪大师                                              | 66c268d<br>9d36d7d<br>4fe148a<br>ba6188c<br>9bbf           | 10.8.0.39  | 2019-12-07T16:57:42 | 未授权  | $\bigcirc$     | 机床<br>编辑                        | 删除      |  |
|                          | $\overline{4}$        | $\mathbf{1}$ | 望天观科技 | 办公室测<br>试001                                     | 3580803<br>b9efafb1<br>ef2cea88<br>6c8d2de<br>$\mathsf{c}$ | 10.8.0.88  | 2019-06-25T22:43:50 | 已授权  | $\bigcirc$     | 编辑<br>机床                        | 删除<br>Ø |  |

图 17:设备列表

### **6.2.1** 映射设备使用方法

- 1. 采集网关的 VPN 页面将需要映射的设备的 IP 地址填入映射 IP 地址;
- 2. 需要被映射的设备的网络配置界面需要把 Gateway 设置为采集网关的 IP 地址;

然后就可实现采集网关到设备的映射, 此时在连接了 VPN 的电脑上可直接对采集网关的 VPNIP 做机 床/PLC 上下载功能, 即相当于对机床/PLC 本身的操作。

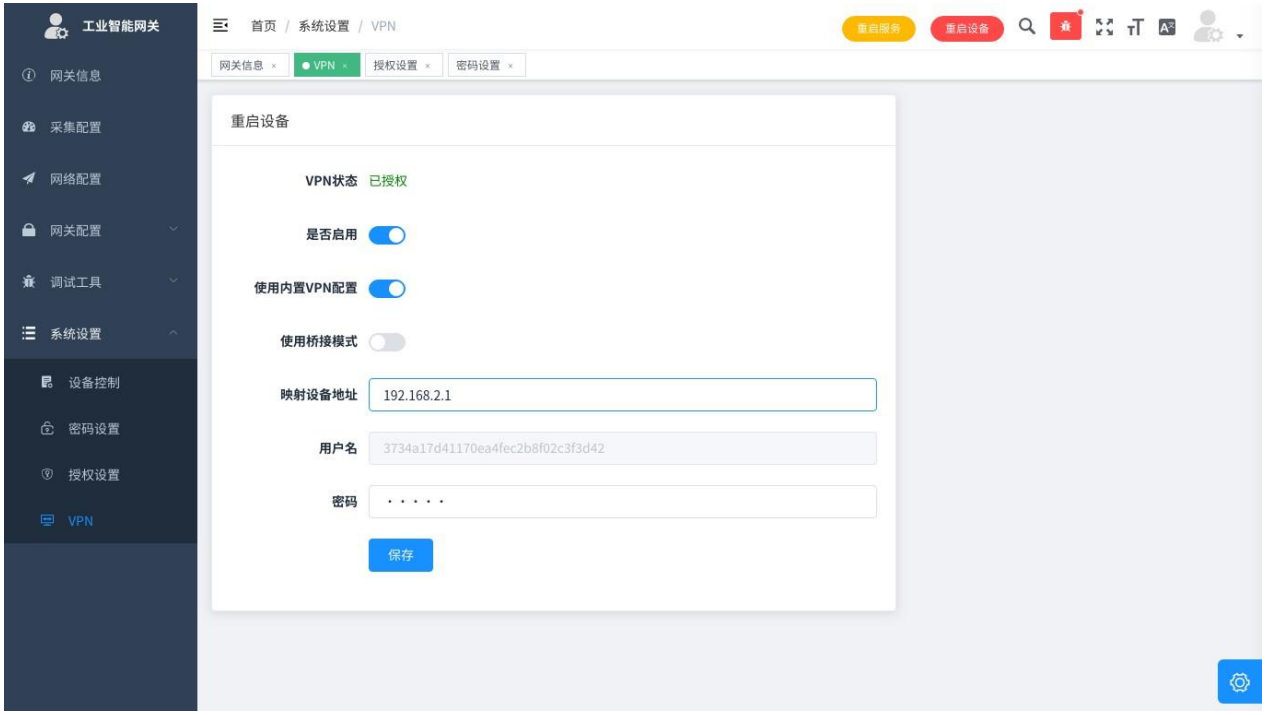

图 18:映射配置图

在采集网关的 VPN 页面,将桥接模式置于打开模式,即可使用 VPN 桥接模式,此方案比较复 杂,适用于映射方案无法解决问题的时候。

本方案的核心为,将机床/PLC 与用户置于同一交换机, 所以需要用户手动配置 IP 地址, 使网络 可达, 网络配置方法如下(如果不需要配置 IP 地址, 可以跳过, 直接用相关软件进行广播扫描)

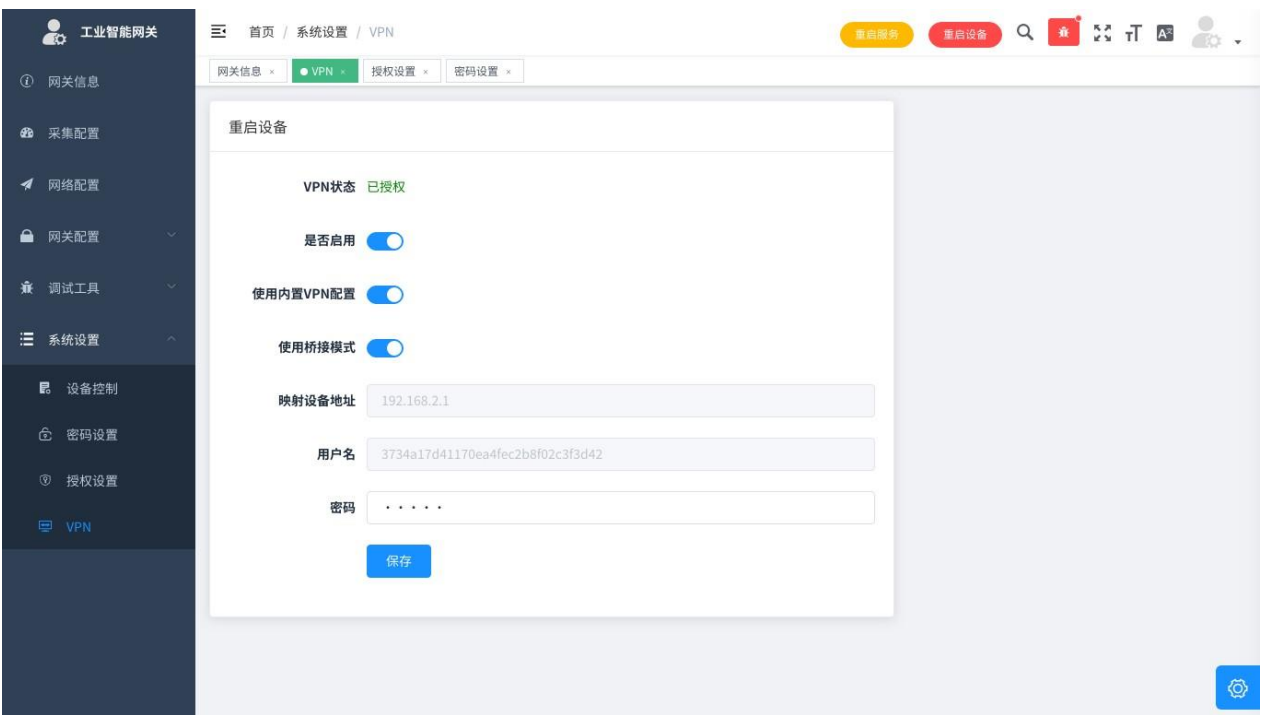

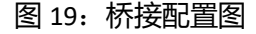

- 桥接模式的 IP 地址设置有两种方式:
- 1) 修改机床 机床修改 IP 地址(推荐)
	- a) 在设备列表页面, 点击本次配置的网关的操作列, 机床按钮, 进入本网关的机床列表;
	- b) 填加机床后,会给机床分配一个机床 IP,这个 IP 在全网内都是不冲突的,可以安全使 用;
	- c) 点击 IP 地址,会出现完整的 IP 配置参数;
	- d) 在机床的网络界面将本页面展现的网络参数填入,最主要的两个参数为 IP 地址和子网 掩码, 其他参数可以不设置(如果不需要配置 IP 地址, 本条可以跳过);
	- e) 至此网络配置完成,如果配置了 IP 地址,可以直接操作机床;

2) 修改本机-如果机床已有自己的网络地址,不方便修改,可以通过修改电脑 IP 达成一个子网的 目的

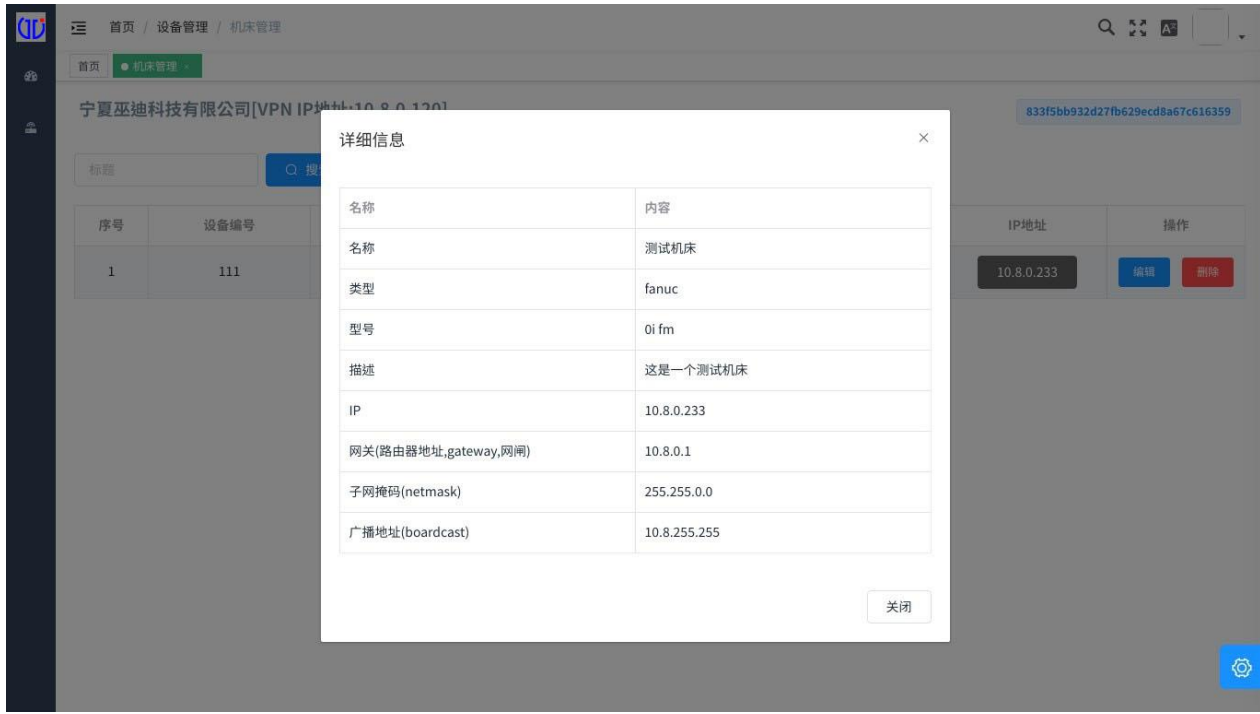

a) 在 windows 网络中心找到 VPN 的网卡, 驱动包含 Tap 字段。

图 20: 机床 IP

b) 打开 cmd(也许需要管理员权限) 输入以下命令

netsh interface ip add address "以太网卡名" 192.168.x.x 255.255.255.0 #将以太网卡名替换为上一步查到的名称,IP 地址 按照自己的规则修改

### **可能的问题:**

- 如果有多台网关同时开启了桥接模式,有可能会导致机床 IP 冲突
- 本方案填加的 IP 地址, 会在 VPN 重连后丢失, 每次重连需要重新配置

### **6.2.3** 映射端口模式

- 1) 保证网关能 ping 通需要映射的设备,并且可以访问到需要转发的端口;
- 2) 采集网关的 VPN 页面填加需要映射的 IP 和端口;
- 3) 如下图所示,内部端口为自动生成,可以通过本网关的 vpn 地址加内部端口访问被映射的服务;

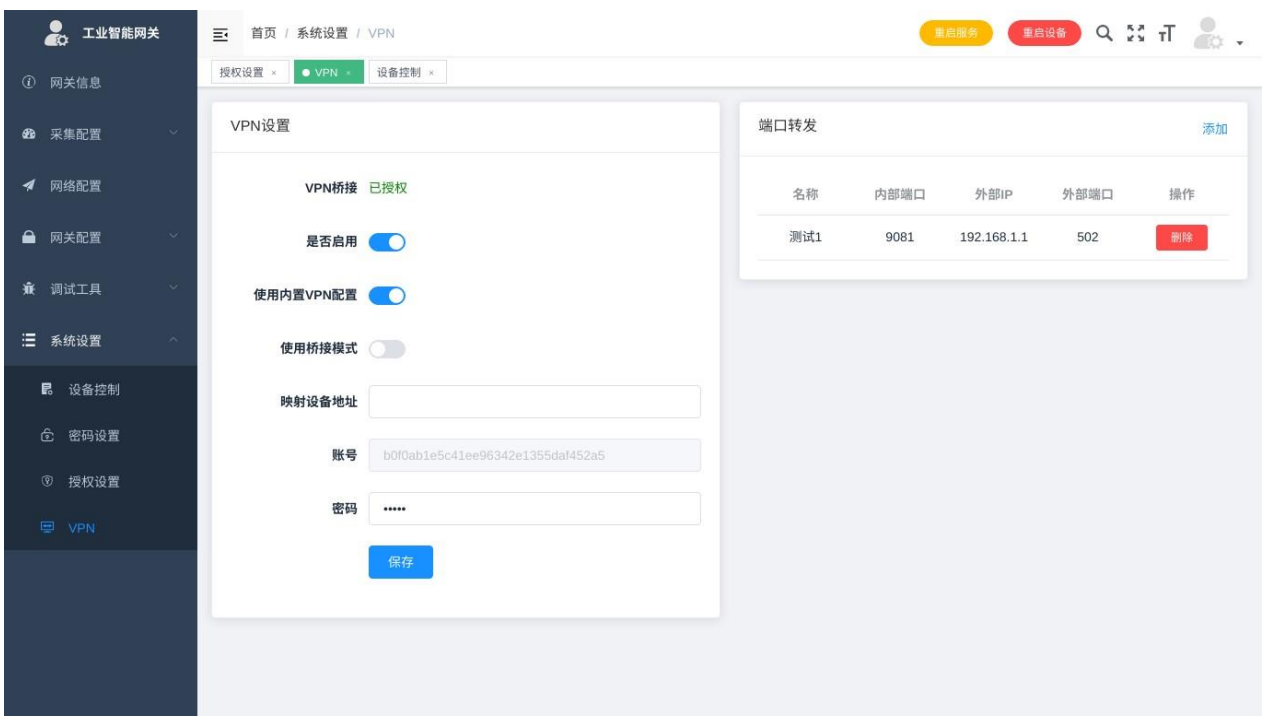

图 21: 映射端口模式

### **6.2.4** 路由模式

1) 如下图打开设备控制界面

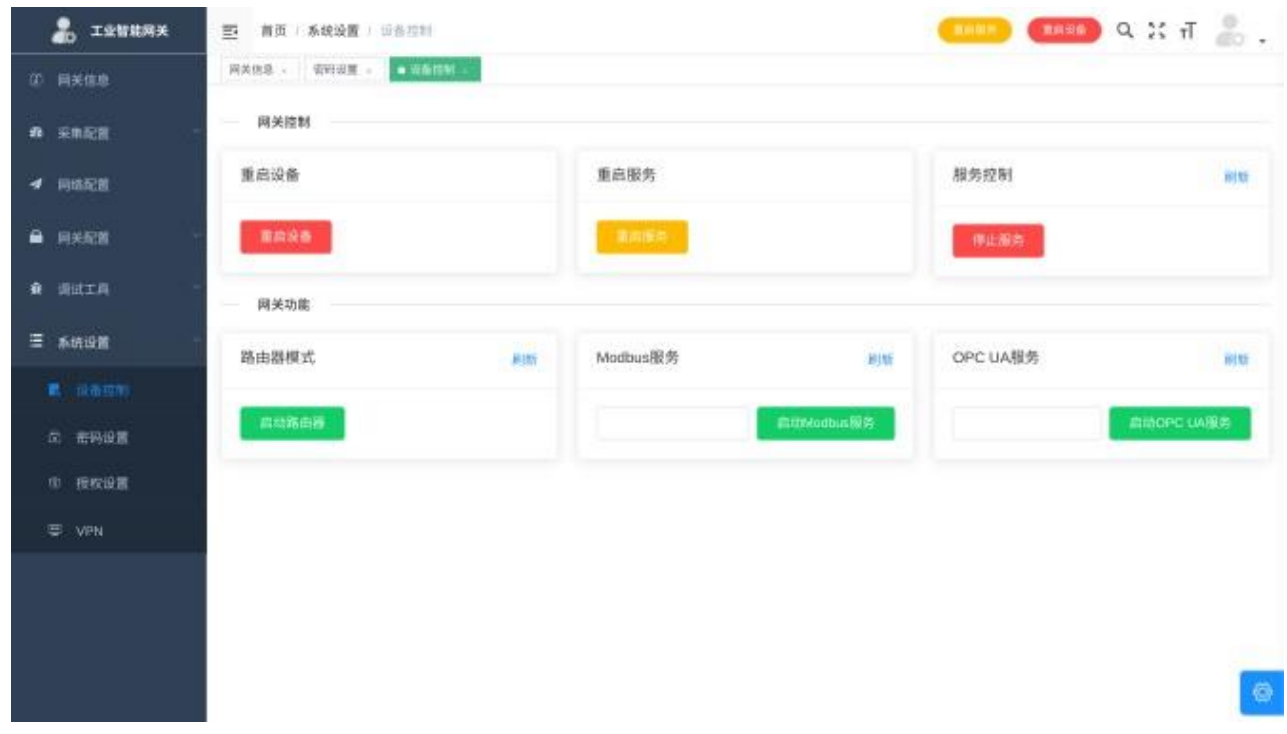

### 图 22:路由模式

- 2) 启用路由器模式
- 3) 保证网关能 ping 通需要访问的设备
- 4) 打开 Windows 的 cmd 命令框, 需要管理员模式输入以下命令

route add 192.168.1.0 mask 255.255.255.0 10.8.0.22

:: 192.168.1.0 为需要路由的网段,也可以为单个 IP

:: 255.255.255.0 为需要路由的网段掩码,单个 IP 用 255.255.255.255

:: 10.8.0.22 为网关的 VPN IP

5) 设置完成即可直接访问设备的内部 IP, 如以上配置下的 192.168.1.x。

#### **6.2.5** 特殊网络拓扑

联系售后人员指导配置。

#### P  $\ddot{\phantom{1}}$ **6.3** 注意事**项**

- 1) VPN 可直接打通企业内网, 如果对安全性要求很高, 需谨慎操作;
- 2) 如需私有部署网关管理平台,请联系商务;
- 3) 由于 VPN 服务的数据流量会过服务器,必定会导致延迟过高,对于低延迟场景,避免使用 VPN;

# **7 边缘计**算

本网关提供基础的边缘计算功能,边缘计算暂时支持每个变量的独立计算与单个设备所有变量同时 参与计算两种。

关于 Lua 语法,参见 Lua 教程。

### **7.1 单变**量**计**算

规则 单个变量脚本支持两个输入参数,函数名必须为 calc,参数变量名可以自行决定

function calc(current,last)

--[[

current:

本次采集到的值,注意,此处的值有可能为数字,字符串,array,table 等 Lua 数据类型,需要根据不同变量做判 last: 上次采集到的值,如果为第一次采集则为空 return: 计算完返回的变量,可以为数字,array,table,字符串等如果 脚本错误,上报的数据为错误内容 ]] current=current+1 return current end

测试 如图,当前值输入脚本的第一个参数,上次值输入脚本的第二个参数,然后输入脚本,执行

后,输出里即可得到 return 的值;

注意,如果集入值为数字,则直接输入数字,如果输入值为字符串,则输入带引号的字符串,如果 输入值为 table,则输入 json 格式;

配置 在采集配置编辑与添加页面,可以针对变量配置脚本,如下图,选择对应的变量,在脚本框 输入经过测试的脚本即可。

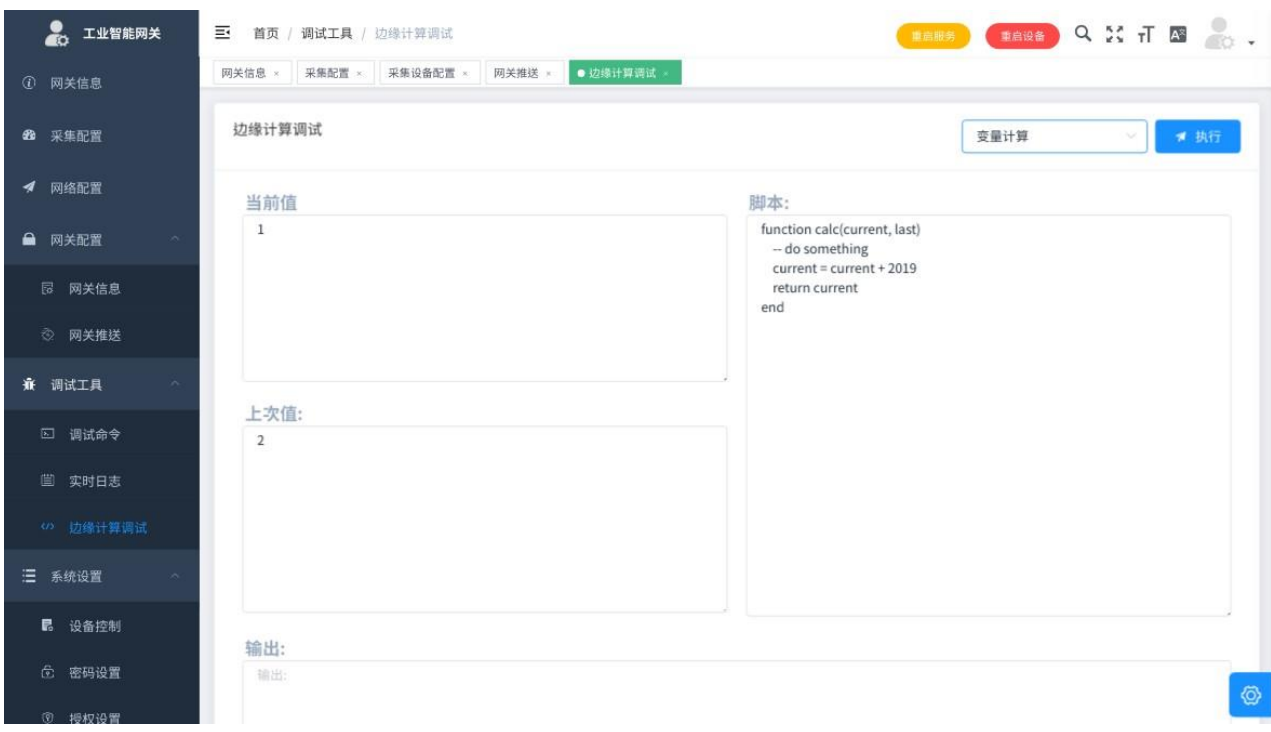

图 23:单变量测试

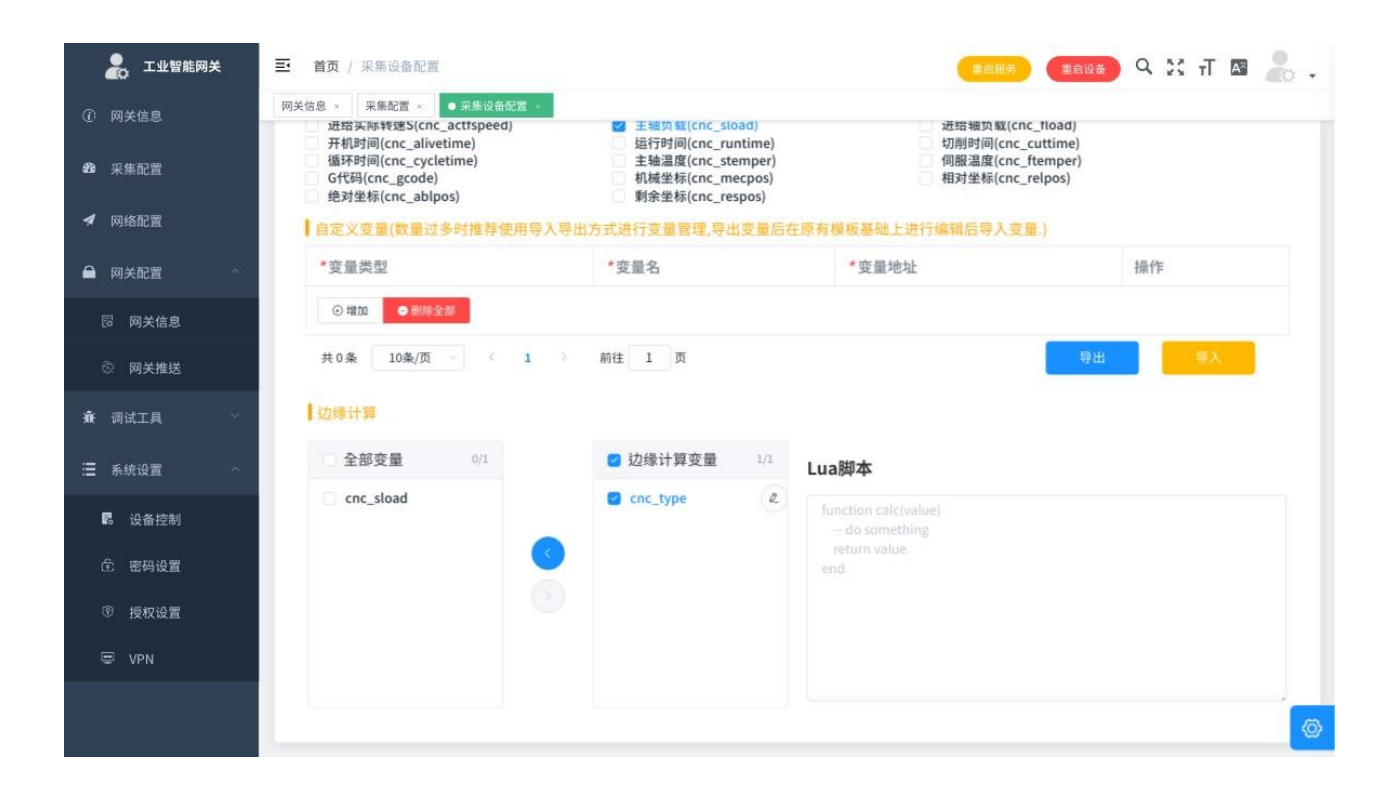

图 24:单变量配置

```
规则 设备计算脚本支持一个输入参数,函数名必须为 calc,参数变量名可以自行决定
```
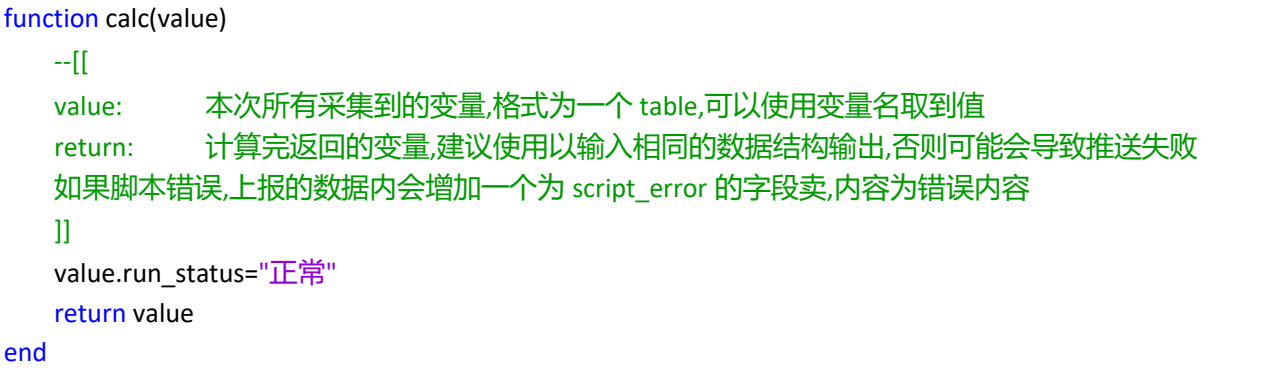

测试如图,全局变量输入脚本的参数,然后输入脚本,执行后,输出里即可得到 return 的值注意,

输入为严格的 json 格式。

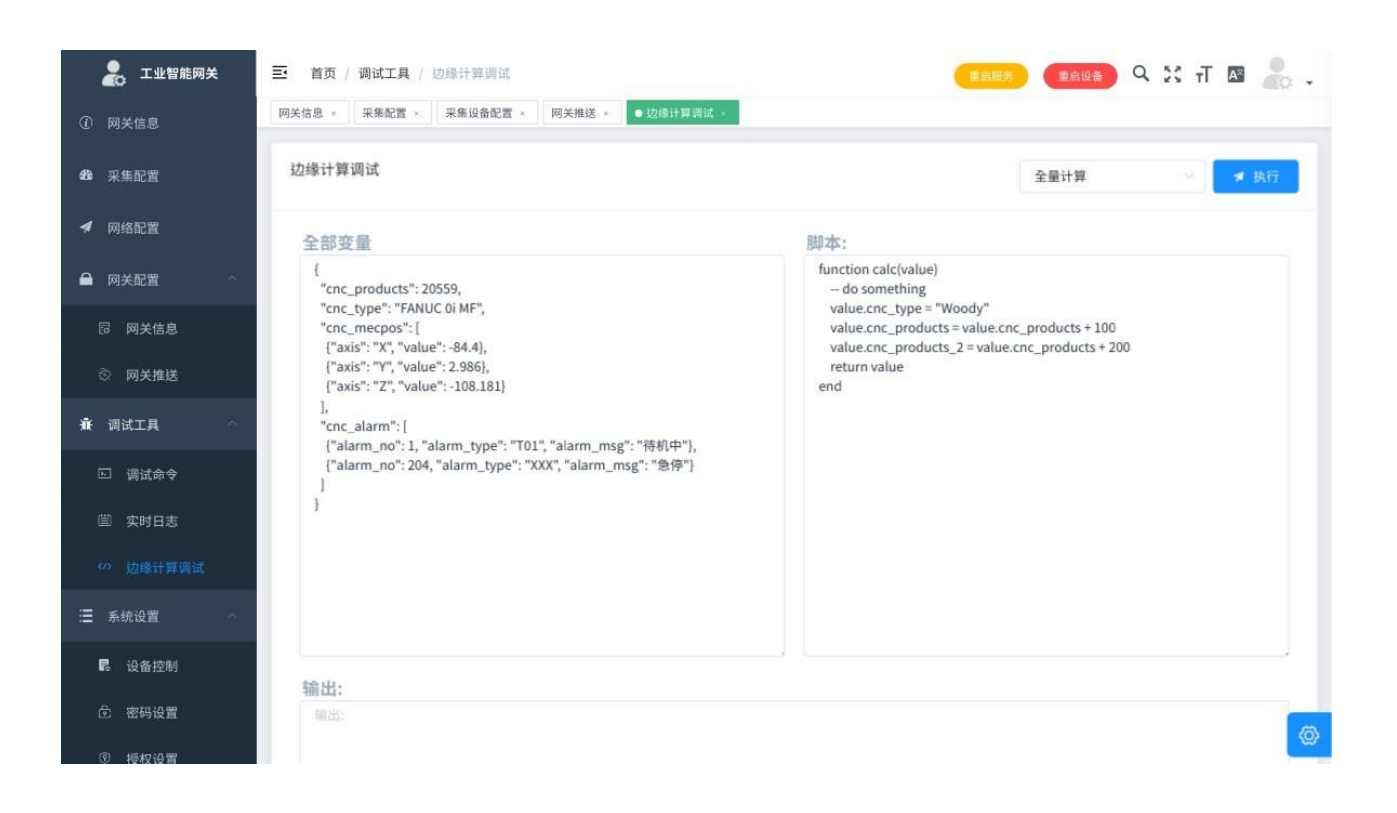

### 图 25: 设备计算测试

配置 在采集配置编辑与添加页面,可以针对变量配置脚本,如下图,选择对应的变量,在脚本框 输入经过测试的脚本即可。

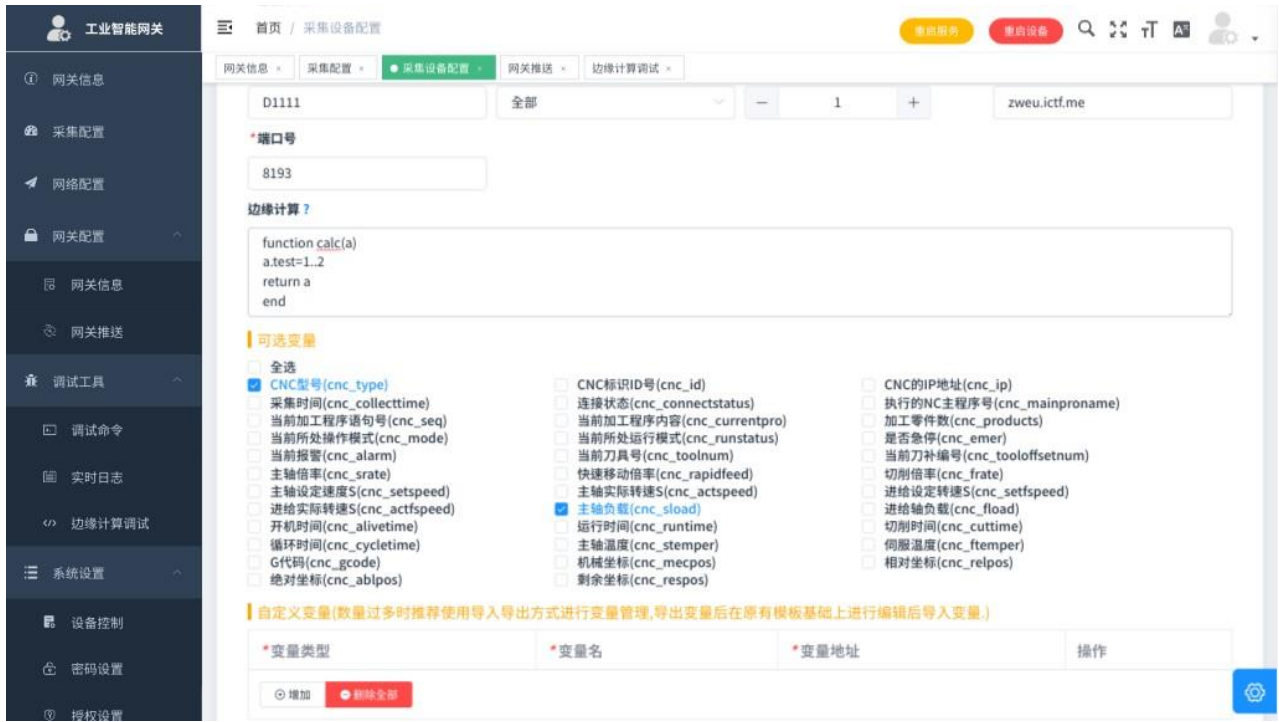

图 26:设备计算配置

# **7.3** 内置方法

push\_message(msg,topic)

--通过现有 mqtt 配置推送消息

--msg: 消 息

--topic:可选,默认为数据 topic

set\_key(key,value,persistant)

- --写入缓存变量
- --key: 变量名
- --value: 值
- --persistant: 是否持久化,0 存入 redis,1 存入 sqlite

del\_key(key,persistant)

--删除缓存变量

--key: 变量名

--persistant: 是否持久化,0 存入 redis,1 存入 sqlite

get\_key(key,persistant) --获取缓存变量

--key: 变量名

--persistant: 是否持久化,0 存入 redis,1 存入 sqlite --return: 变量的值

get\_device\_sim() --获取设备 sim 卡信息

get\_device\_gps()

--获取设备 GPS 信息

### **7.4** 示例

### 将 某个变量结果 +1

```
function calc(current,last) 
    current=current+1 return 
    current
```
end

### 将 某个变量结果追加一个字符串

```
function calc(current,last) 
    current=current .. "woody"
```
return current

end

### 联 合两个变量计算出新的变量

```
function calc(value)
```

```
if(value.cnc_runstatus==1 and #value.cnc_alarm>0) then
        value.custom=2
end
   end
   return value
```
### 删 除某个变量

```
function calc(value) 
    value.cnc_runstatus=nil 
    return value
```
### end

{

### 将 Alarm 的 Array[Object] 展开成普通变量

```
"cnc_alarm": [
  {
    "alarm_no": 1, "alarm_type":
    "T01",
    "alarm_msg": "待机中"
```

```
},
    {
      "alarm_no": 204, 
      "alarm_type": "XXX",
      "alarm_msg": "急停"
    }
 ]
}
```
转换成

{

```
"cnc_alarm_1_msg": "待机中", 
"cnc_alarm_1_no": 1, 
"cnc_alarm_1_type": "T01", 
"cnc_alarm_2_msg": "急停", 
"cnc_alarm_2_no": 204, 
"cnc_alarm_2_type": "XXX"
```
}

## 代码

```
function calc(value)
```

```
for i, v in ipairs(value.cnc_alarm) do value['cnc_alarm_' .. i .. '_msg']
         = v.alarm_msg value['cnc_alarm_' .. i .. '_no'] = v.alarm_no 
         value['cnc_alarm_' .. i .. '_type'] = v.alarm_type
end
    end
    value.cnc_alarm = nil 
    return value
```
将 坐标的 Array[Object] 展开成普通变量

```
{
  "cnc_mecpos": [
    {
      "axis": "X",
      "value": 84.4
    },
    {
      "axis": "Y",
```

```
"value": 2.986
    },
    {
       "axis": "Z",
       "value": -108.181
    }
  ]
}
```
### 转换成

{ "cnc\_mecpos\_X": 84.4, "cnc\_mecpos\_Y": 2.986, "cnc\_mecpos\_Z": -108.181

# }

### 代码

function calc(value) for i, v in ipairs(value.cnc\_mecpos) do value['cnc\_mecpos\_'..v.axis]=v.value end value.cnc\_mecpos=nil return value

end

# **8 Modbus** 输出

网关可以设置通过 Modbus 输出采集到的数据。

如下图, 打开网关控制界面, 在 Modbus 服务配置里输入端口(不填默认 502)并启用, 即可开启

Modbus 功能。

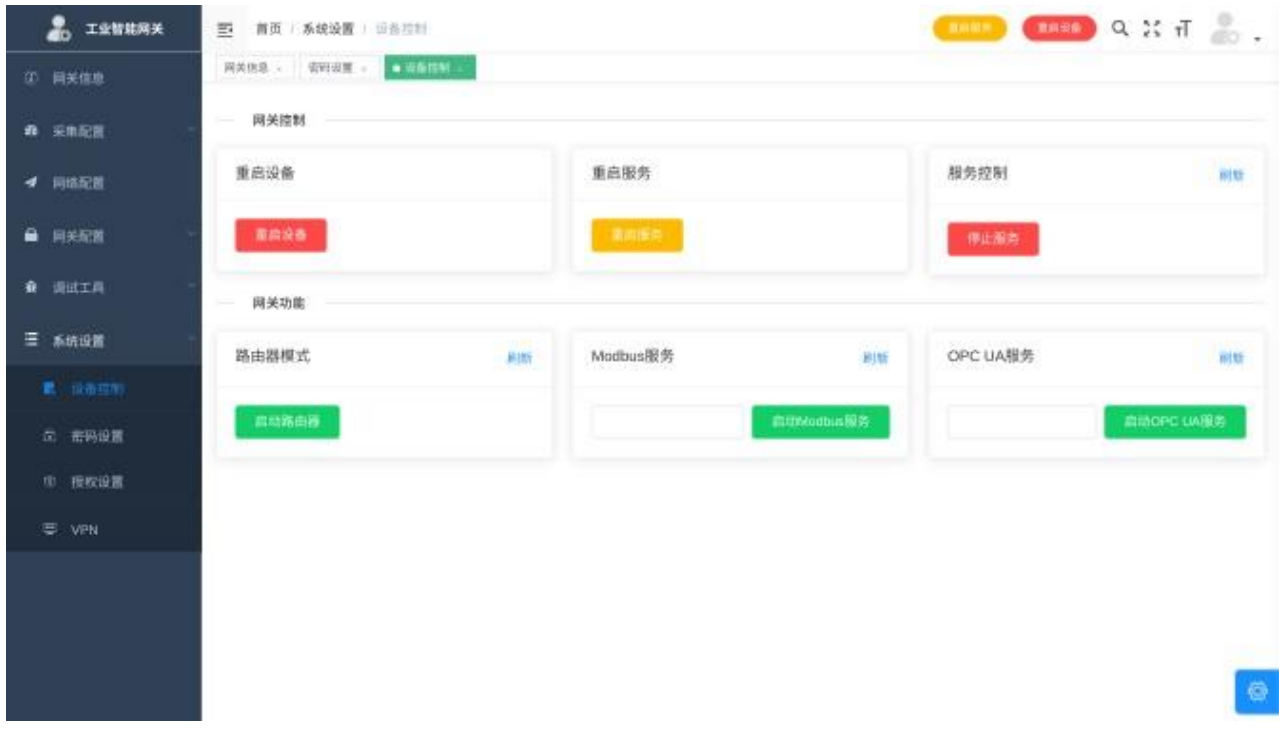

图 27:Modbus 输出

### **8.1** 操作方法

- 1) 勾选需要输出到 Modbus 的变量;
- 2) 如果变量类型为空,需要手动调整变量类型;
- 3) 点击保存生成 Modbus 地址;
- 4) 可以导出为点位表;
- 5) 所有变量均存于保持寄存器。

### **8.2 协议**解**释**

- 所有的 Int 均为 Int64 长整形;
- 浮点为 Double 双精度浮点型;

• 字符串长度最大为 100。

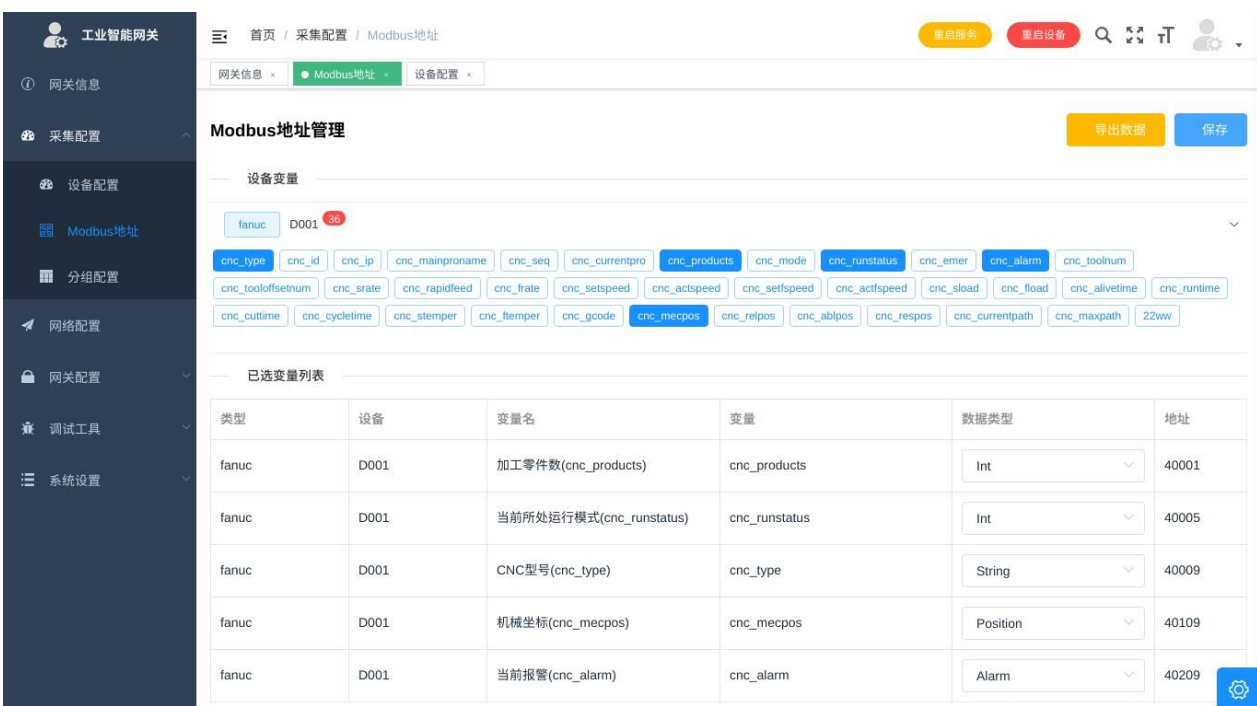

### 图 28:Modbus 输出

- Alarm 类型为一个复杂类型, 地址前 4 位为报警数量, 后面每四位为一个报警的报警编号, 数据 类型为 Int64, Alarm 总长度为 100 位.
	- **–** 例如 cnc\_alarm 的地址为 40209
	- **–** 40209 读取 Int64 为报警数量
	- **–** 40413 读取 Int64 为第一个报警的报警号
	- **–** 40417 读取 Int64 为第二个报警的报警号

**–**……

- Position 类型为一个复杂类型, 地址前 4 位为轴数, 后面每八位为一个轴信息, 每一个轴信息的 前 4 位为轴名称,字符串类型, 后四位为对应的值, Double 类型, Position 总长度为 100 位。
	- **–** 例如 cnc\_mecpos 的地址为 40109
	- **–** 40109 读取 Int64 为轴数量
	- **–** 40113 读取 String(4) 为第一个轴名称
- **–** 40117 读取 Double 为第一个轴的值
- **–** 40121 读取 String(4) 为第二个轴名称
- **–** 40125 读取 Double 为第二个轴的值

**–**……

# 见 **9 常见问题**

常

1) 为什么我访问不了网关页面?

测试一下网络是否可达,在您的主机上 ping 网关地址, 如果地址不通, 您需要配置电脑 IP 使 电脑与网关在同一网段,如果能 ping 通,请联系售后

2) 忘记网关地址怎么办?

断开所有有线连接,插入 4G 卡,在网关管理平台通过 VPN 访问

- 3) 为什么采集不到数据?
	- 检测设备地址是否正确
	- 在调试页面 ping 设备地址看是否可达

# 持 **10 支持采集设备分类**

### **10.1 CNC**

### **10.1.1** 发那科**(Fanuc)**

支

支持发那科全系列,包括并不限于下列型号

FANUC Series 0i-MODEL A FANUC Series 0i-MODEL B FANUC Series 0i-MODEL C Note1) FANUC Series 0i-MODEL D FANUC Series 0i Mate-MODEL D FANUC Series 0i-MODEL F FANUC Series 0i Mate-MODEL F FANUC Series 0i-PD FANUC Series 0i-PF FANUC Series 15/150-MODEL B FANUC Series 15i/150i-MODEL A FANUC Series 15i/150i-MODEL B FANUC Series 16/160-MODEL B FANUC Series 16/160-MODEL c FANUC Series 18/180-MODEL B FANUC Series 18/ 180-MODEL c FANUC Series 21/210-MODEL B FANUC Series 16/160i-MODEL A FANUC Series 18i/180i-MODEL A FANUC Series 21i/210i-MODEL A FANUC Series 16i/160i-MODEL B FANUC Series 18i/180i-MODEL B FANUC Series 21i/210i-MODEL B FANUC Series 16i/ 160i-P FANUC Series 18i/180i-P FANUC Series 16i/160i-L FANUC Series 16i/160i-W FANUC Series 18i/180i-W FANUC Series 30i-MODEL A

持 FANUC Series 31i-MODEL A

支

FANUC Series 32i-MODEL A

型 FANUC Series 30i-MODEL B

号 FANUC Series 31i-MODEL B

FANUC Series 32i-MODEL B

FANUC Series 35i-MODEL B

FANUC Series 30i-P MODEL B

FANUC Series 31i-P MODEL B

FANUC Series 30i-L MODEL B

FANUC Series 31i-L MODEL B

FANUC Series 31i-W MODEL A

FANUC Series 31i-W MODEL B

FANUC Power Mate i-MODEL H

FANUC Power Mate i-MODEL D

FANUC Power Motion i-MODEL A

# 持 **10.1.2** 西门子**(Siemens)**

支

方支持 828d,828dsl,840dsl,且系统版本必须满足 sw4。5sp3。西门子官方在该版本系统内置 目前市面上的西门子系统主要有 808d, 810d, 802dsl, 828d, 828dsl, 840d, 840dsl。其中西门子官 opcuaserver,客户需向西门子官方购买 opcua 授权进行通讯数据采集,每台费用在 3000 左右。其余西门 子 CNC 型号官方均不支持通讯数据读写。本公司针对西门子驱动器进行研究解析分析,实现了针对西门 子驱动器的免授权数据读写, 支持了驱动器具备网口的 808d, 802d, 828d, 82dsl, 840dsl。同时也支持 了 PCU 版本在 5。0 的 810d, 840d 系统, 支持 X86, arm 等硬件架构, 可以轻松的在任意平台移植, 满 足工业网关的低成本高稳定的需求。

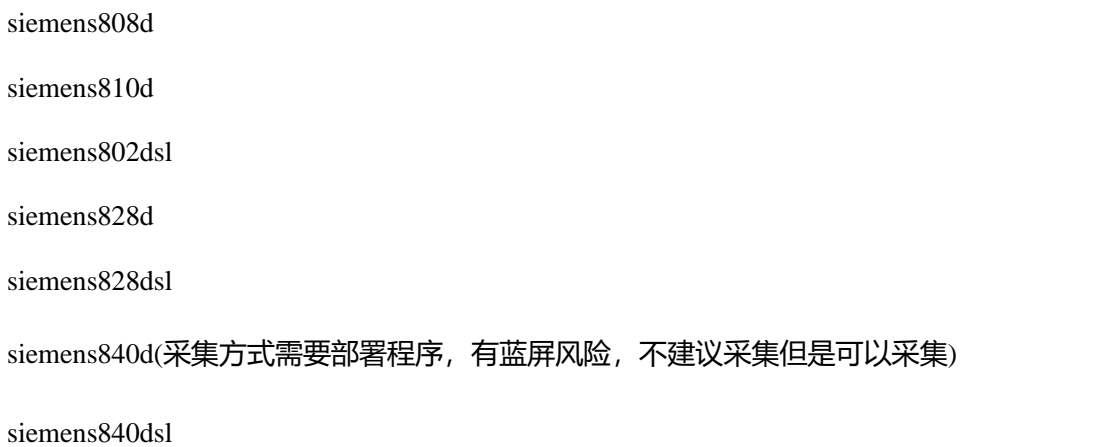

### **10.1.3** 三菱**(Mitsubishi)**

MitsubishiCNCM700 系列

MitsubishiCNCM700V 系列

MitsubishiCNCM70 系列

MitsubishiCNCM70V 系列

MitsubishiCNCE70 系列

MitsubishiCNCC70 系列

MitsubishiCNCM800 系列

MitsubishiCNCM80 系列

支

24 针串口以及网口两种,均支持宏程序打印功能,支持 X86,arm 等硬件架构,可在任意平台移植,满 HassCNC 由于官方接口限制, 只支持官方定义固定功能的宏程序打印。目前市面上的 HassCNC 分为 足工业网关的低成本高稳定的需求。

支持所有 24 针串口以及网口所有版本。

**10.1.5** 凯恩帝**(knd)**

支持系统版本信息 V4.3 以上的系统。

### **10.1.6** 海德汉 (Heidenhain)

Heidenhain 530 Heidenhain 620 Heidenhain 640

### **10.1.7** 兄弟 (Brother)

支持自带网口全系列Brother CNC

### **10.1.8** 广州数控 (GSK)

GSK 988 GSK 980tdi GSK 980mdi GSK 980mdc GSK 980tdc GSK 25i

**10.1.9** 新代 (Syntec)

# 持 支持 V2 及以上版本

支

型 10.116.10以前的版本不支持V2 号 10.116.24x ~ 10.116.36 V4 10.116.10x ~ 10.116.24x V3 10.116.36x ~最 新

**10.2.10 ModBus**

支

支持标准 ModBus 协议,支持 TCP 和 RTU 两种模式。

### **10.2.11** 西门子**(Siemens)**

SiemensSmart200/300/400/1200/1500

**10.2.12** 三菱**(Mitsubishi)**

MitsubishiFx 系列/Q 系列/A 系列

**10.2.13** 欧姆龙**(Omron)**

OmronCH 系列

**10.2.14** 罗克韦尔**(AB)**

全系列

# 持 **10.3 ROBOT**

号

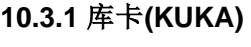

支

全系列

**10.3.2 ABB**

全系列

### 位 地 **11** 点位地址

# **11.1 Fanuc**

# 内置变量

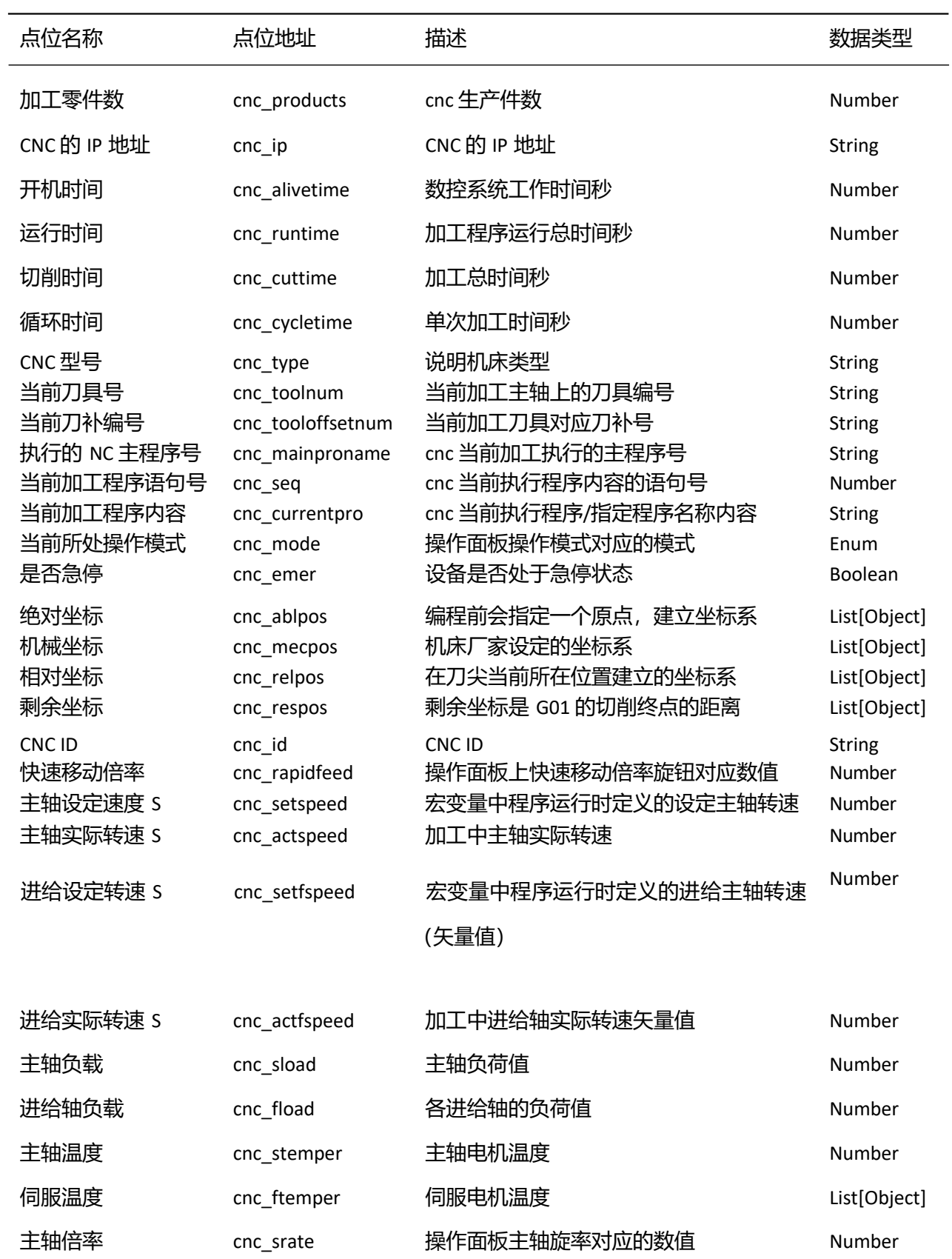

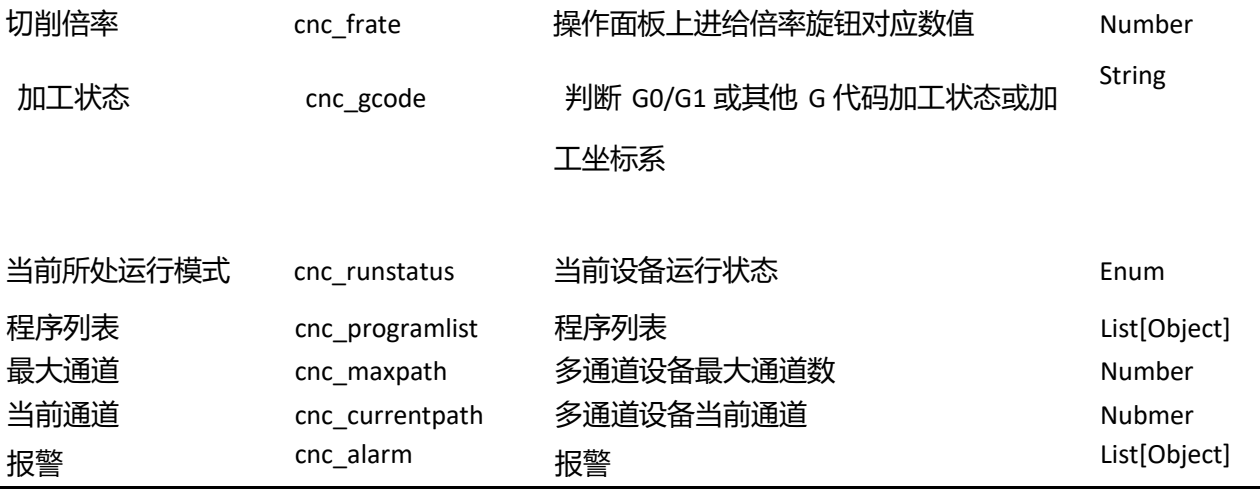

 $\overline{a}$ 址 添加点位

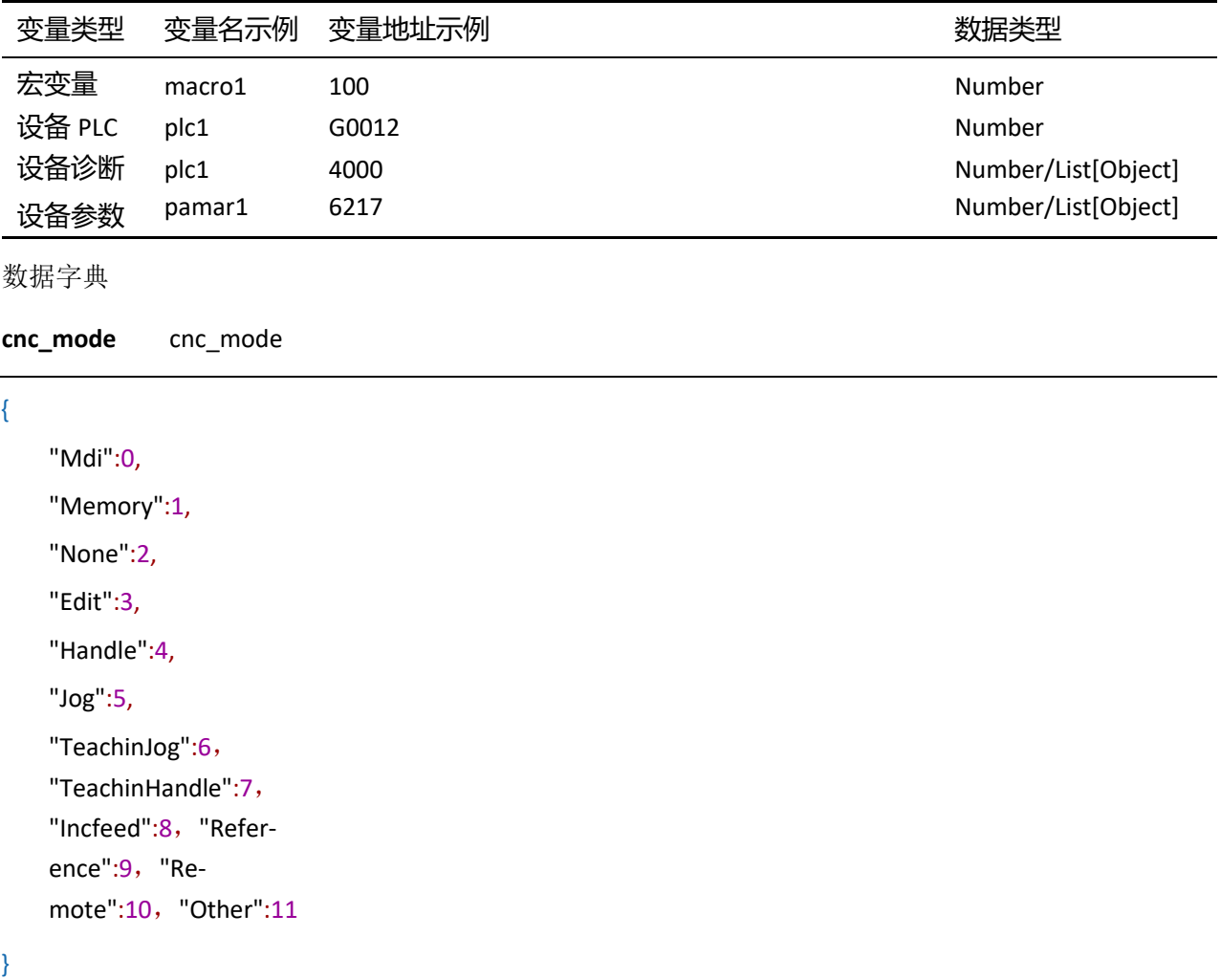

**cnc\_runstatus** cnc\_runstatus

{

"RESET":0, "STOP":1, "HOLD":2, "START":3, "MSTR":4, "Other":5

}

**cnc\_emer** cnc\_emer

址

"NotEmergency":0, "Emergency":1, "Reset":2, "Wait":3, "Others":4

}

{

### ា÷<br>ក 地 **11.2 Mitsubishi**

址 内置变量

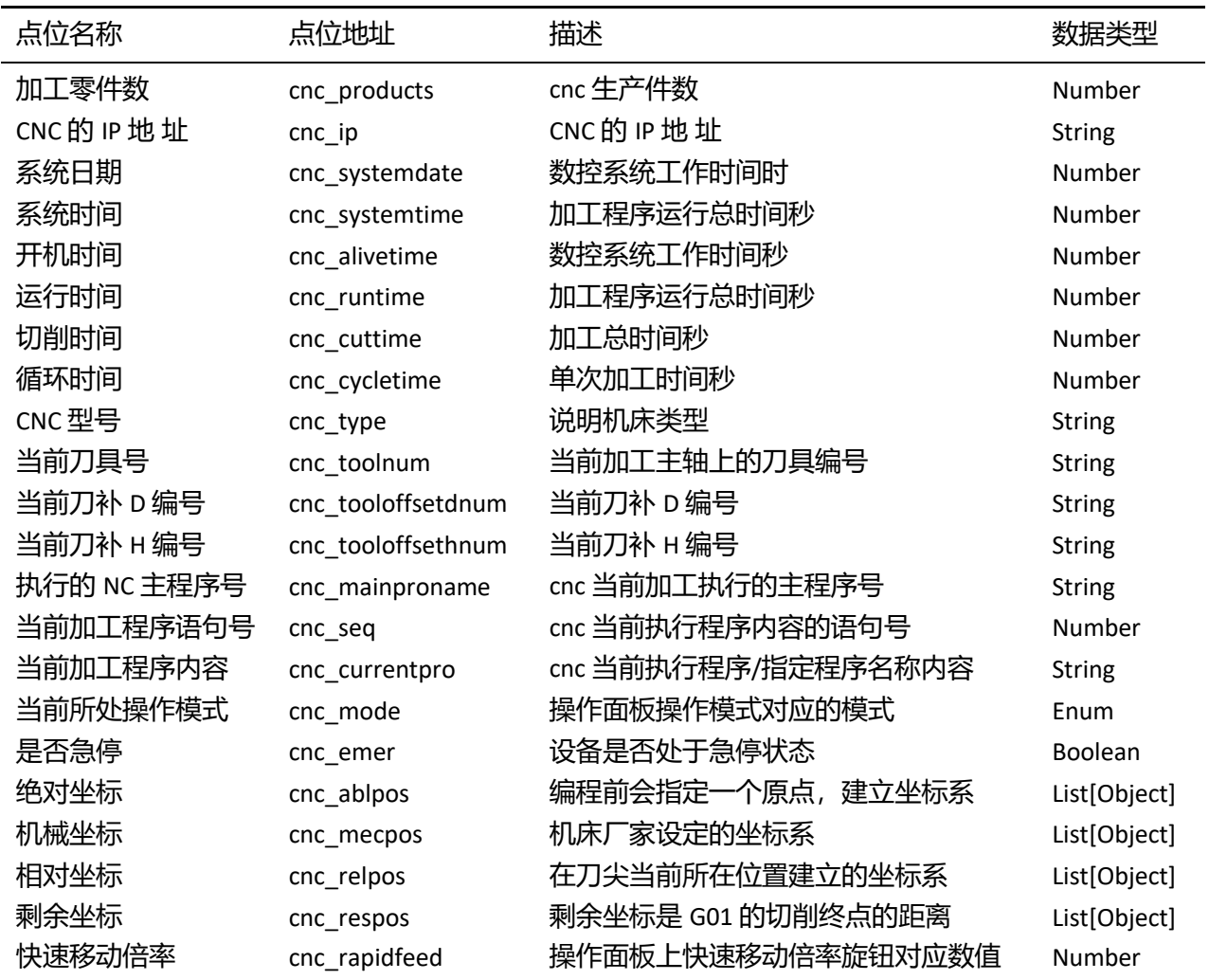

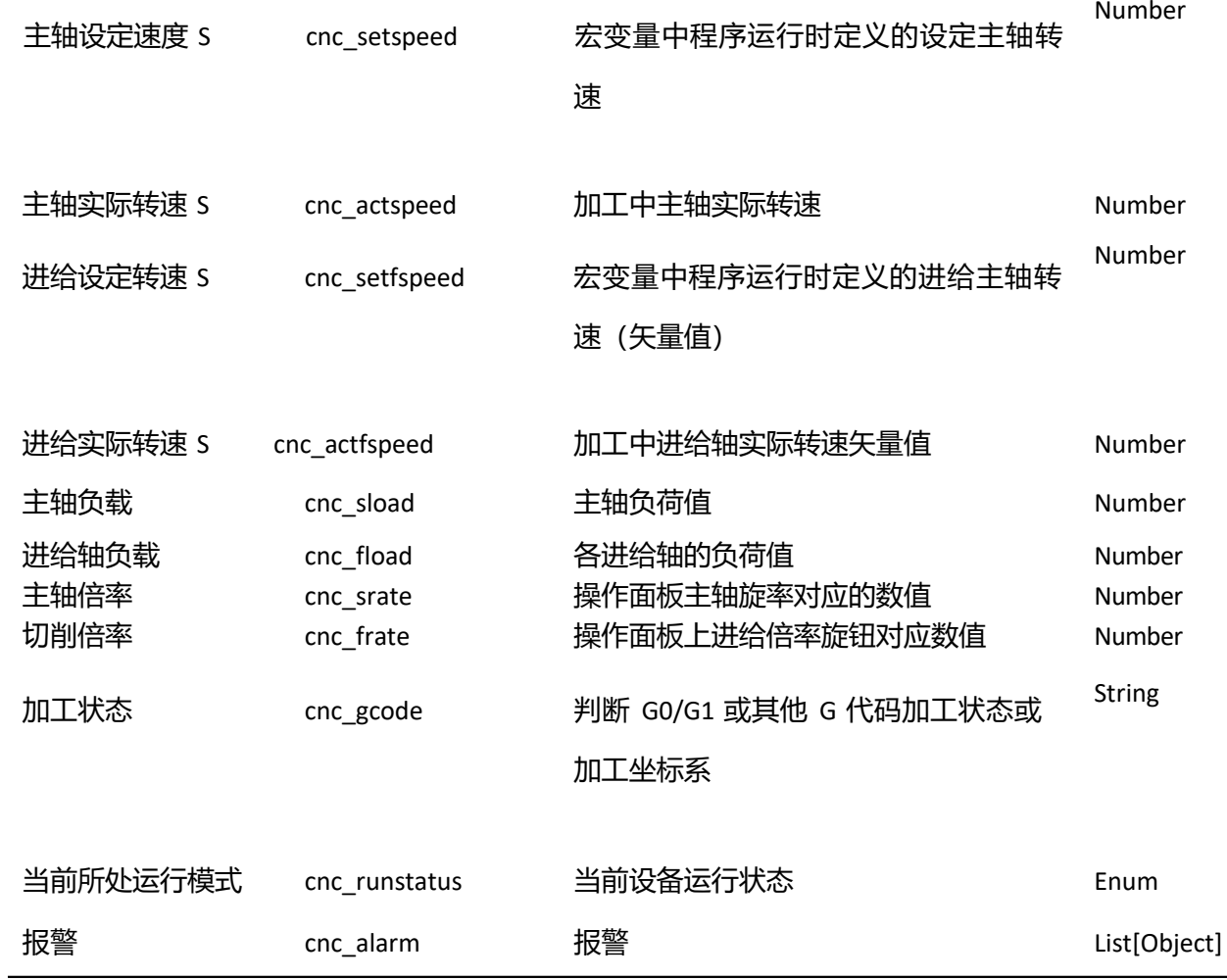

### 添加点位

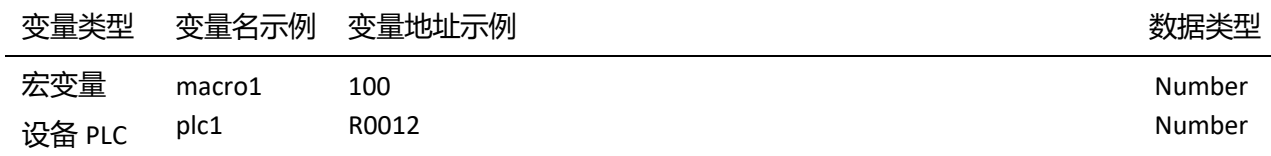

# 数据字典

**cnc\_mode** cnc\_mode

### {

"JOG模式中":0,

"手轮模式中":1,

"增量模式中":2,

"手动任意进给模式中":3, "参考点返回模式中":4, " 自动初始设定模式中":5,

"JOG手轮同时模式中":6,

"Null1":7,

"内存模式中":8,

"纸带模式中":9,

"在线运行模式中":10,

"MDI模式中":11,

"Null2":12,

"Null3":13,

"子系统控制I运行模式中":14,

"Null4":15

### }

**cnc\_runstatus** cnc\_runstatus { "RESET":0, "STOP":1, "HOLD":2, "START":3, "Others":4 } **cnc\_emer** cnc\_emer { "NotEmergency": 0, "Emergency": 1 }

# 地 **11.3 Siemens**

 $\overline{a}$ 内置变量

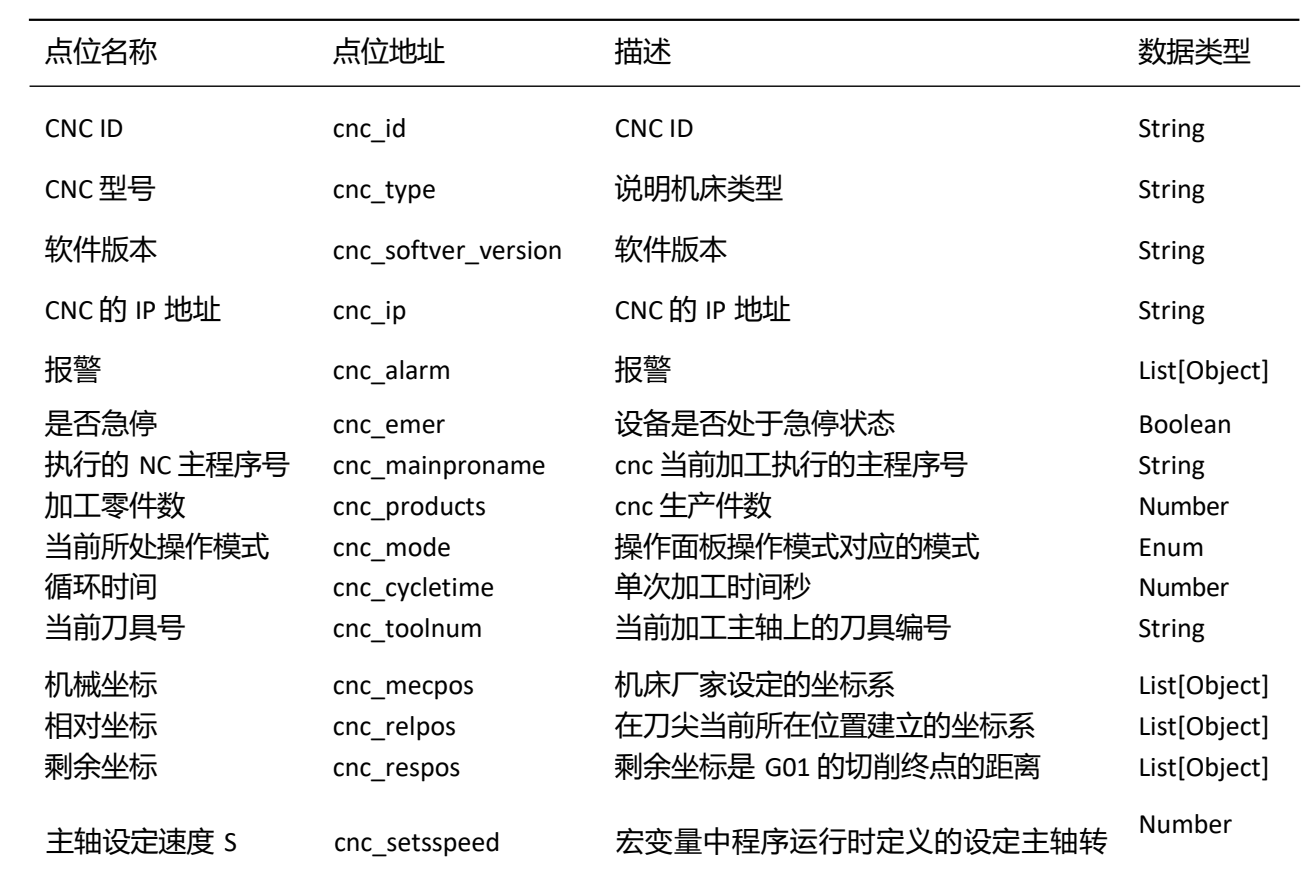

速

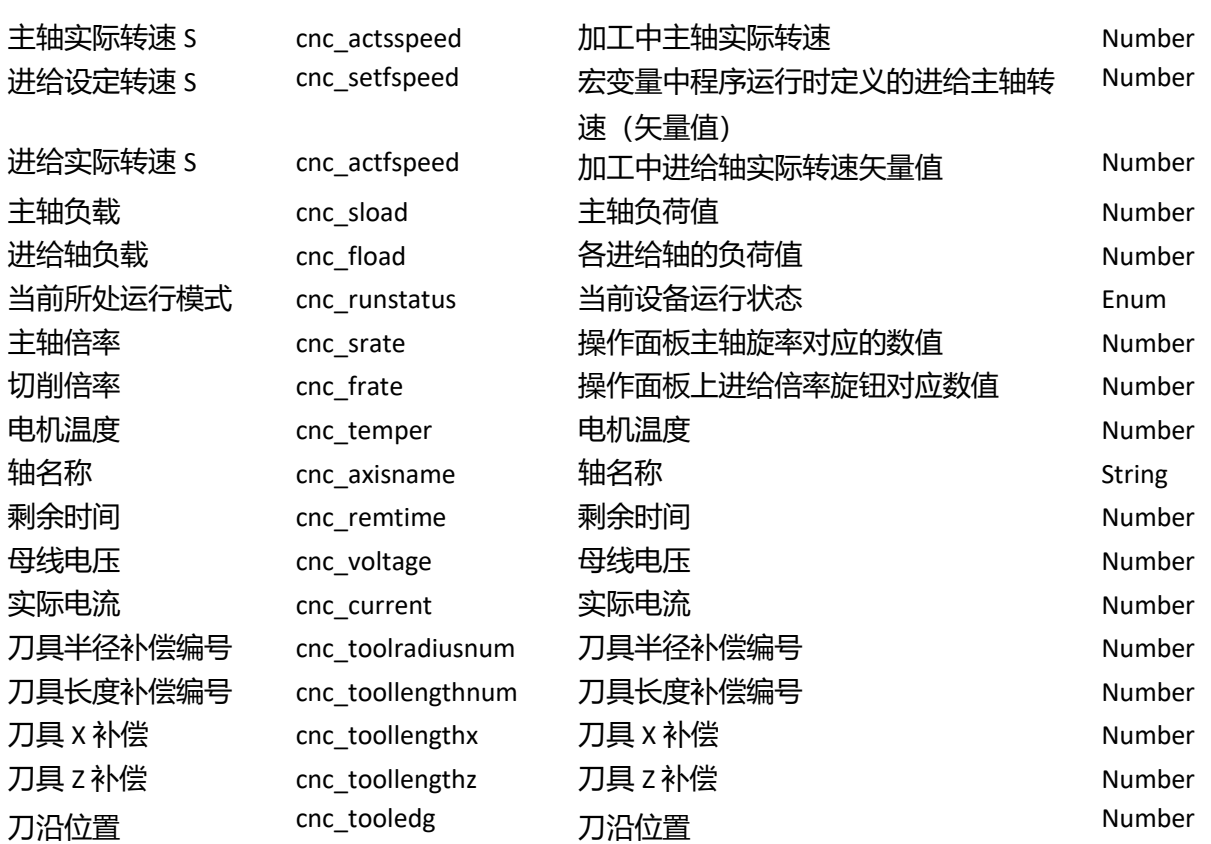

数据字典

**cnc\_mode** cnc\_mode

{

```
"JOG": 0,
"TEACHIN":1,
"MDA":2,
"AUTO":3,
"REPOS":4,
"REFPOINT":5,
"VAR":6,
"INC":7,
```
"OTHER":8

```
}
```
**cnc\_runstatus** cnc\_runstatus

### {

"RESET":0, "STOP":1,

```
"HOLD":2,
    "START":3,"SPEN-
    DLE_CW_CCW":4,
    "Others":5
}
```
# **11.4 KND**

内置变量

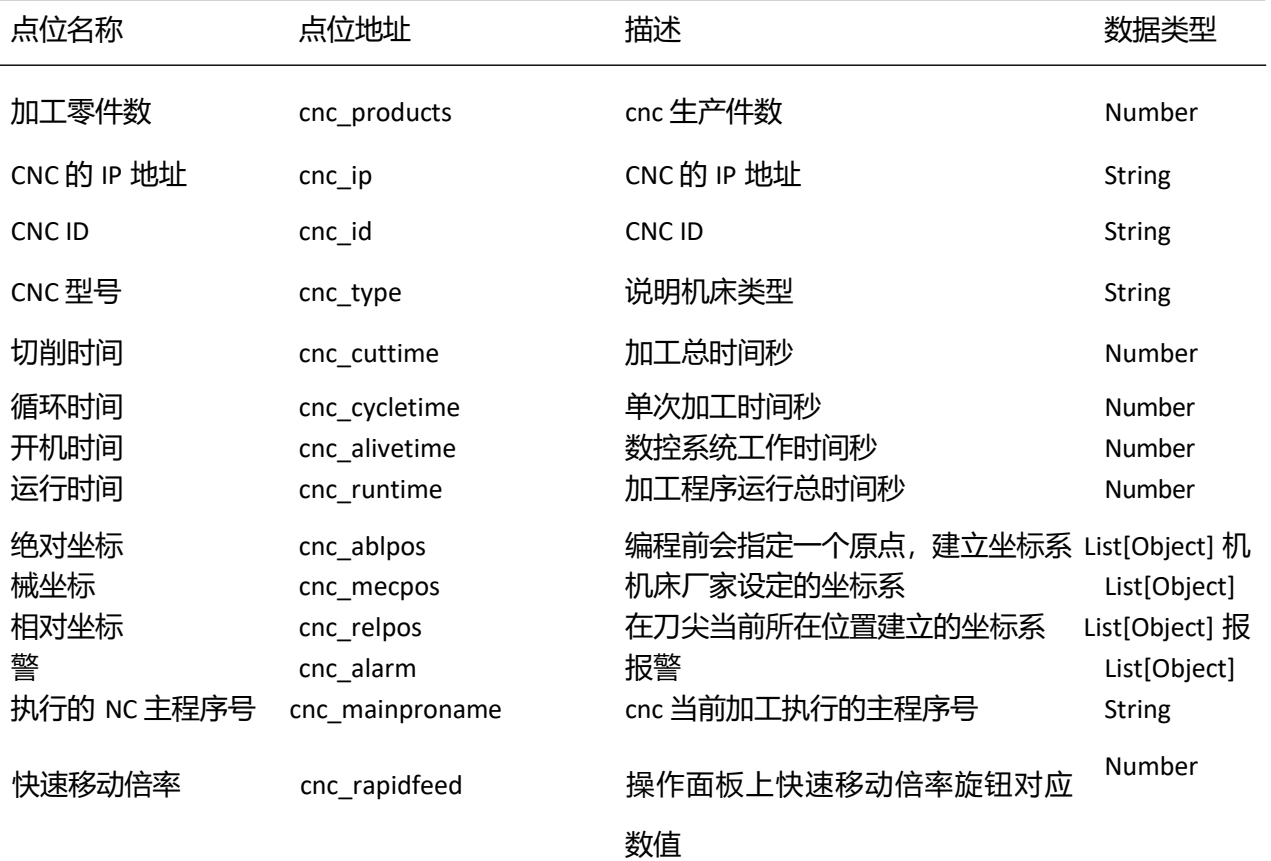
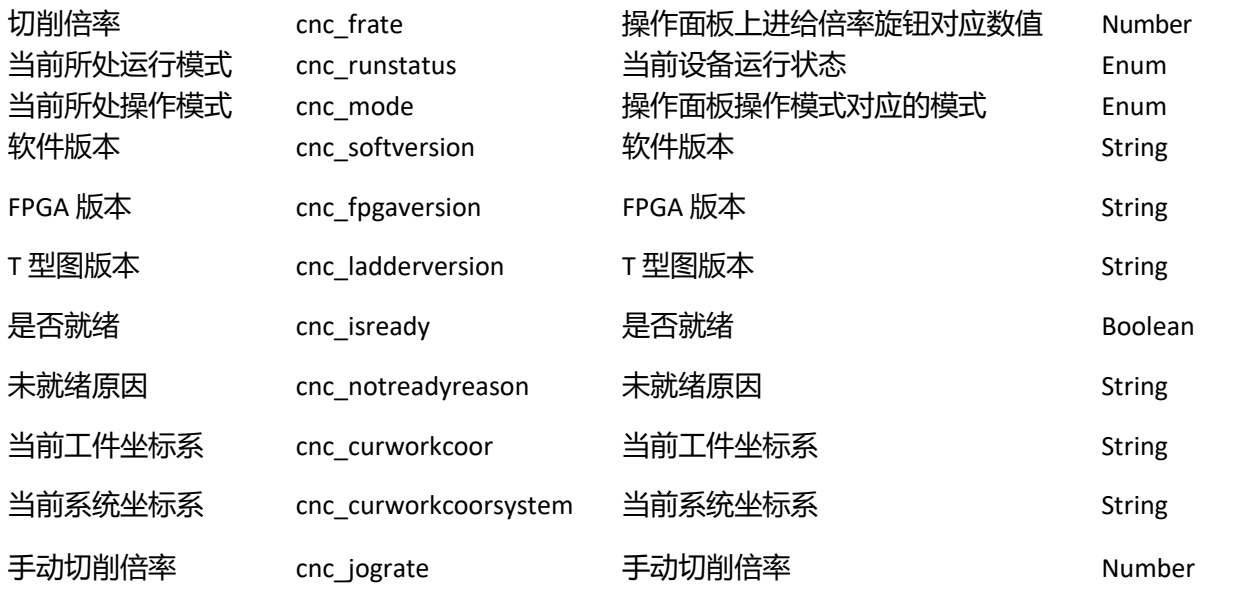

## **11.5 Brother**

内置变量

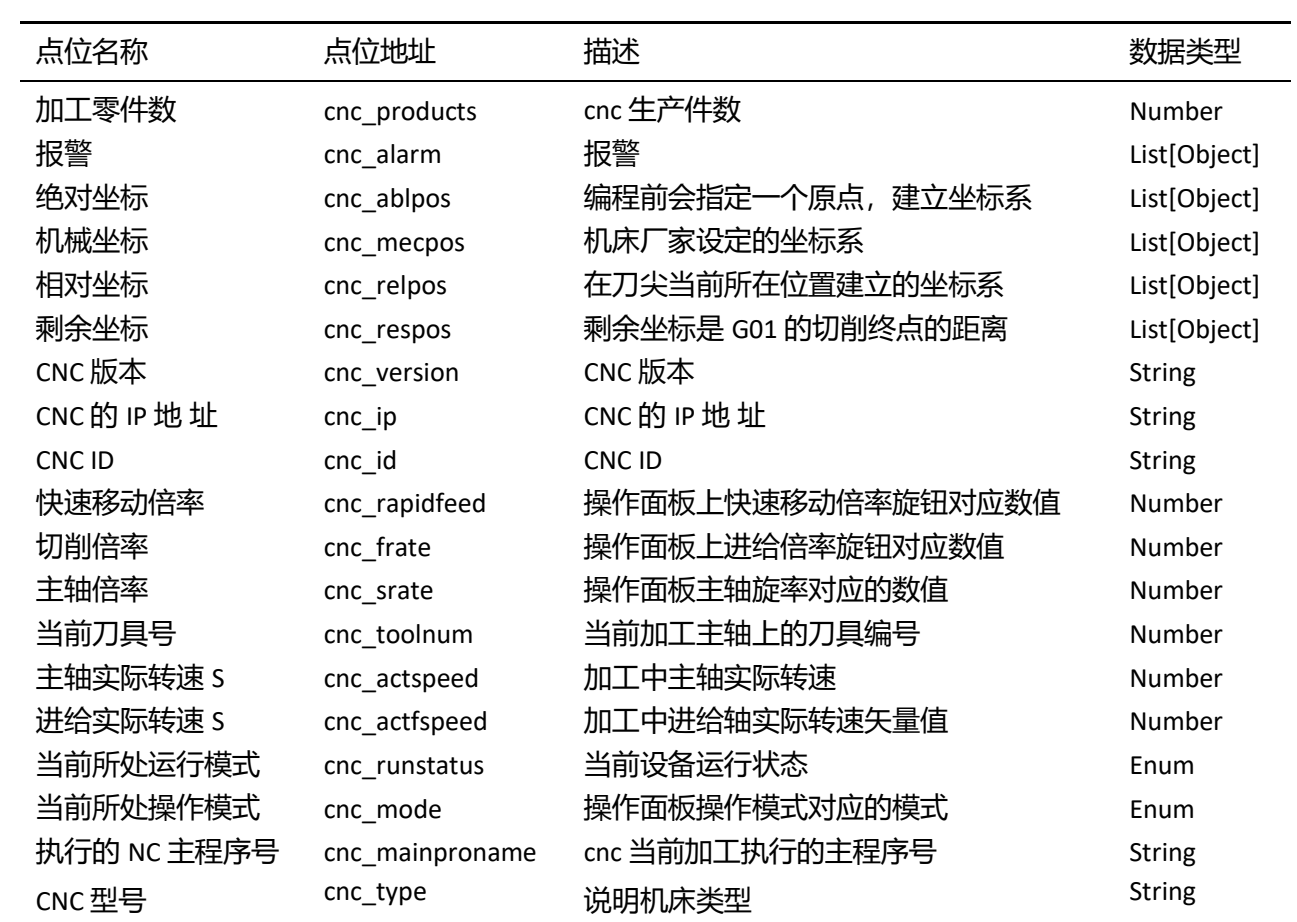

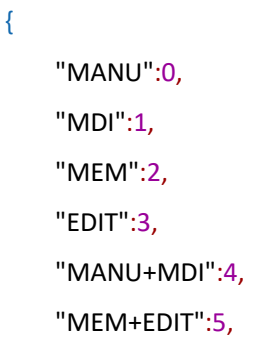

}

**cnc\_runstatus** cnc\_runstatus

### {

"电源关闭":1, "等待":2, "工作":3, "停止":4,

"错误":5,

}

#### 地 址 **12 HTTP 接口列表**

## **12.1 用户**

登陆请求

- Method: POST
- URL: /user/login
- Headers: Content-Type:application/json
- Body:

```
{
  "username" :"admin",
  "password" :"password"
```
}

```
返回
```

```
• 204 OK
```
• 401 未登录

#### 获取用户信息请求

- Method: GET
- URL: /user/info
- Headers:Content-Type:application/json JWT:token

返回

• 200

```
{
```
"avatar":"",

"name":"admin"

}

• 401 未登录

修改密码请求

- Method: GET
- URL: /user/info

• Headers:Content-Type:application/json JWT:token

返回

• 200

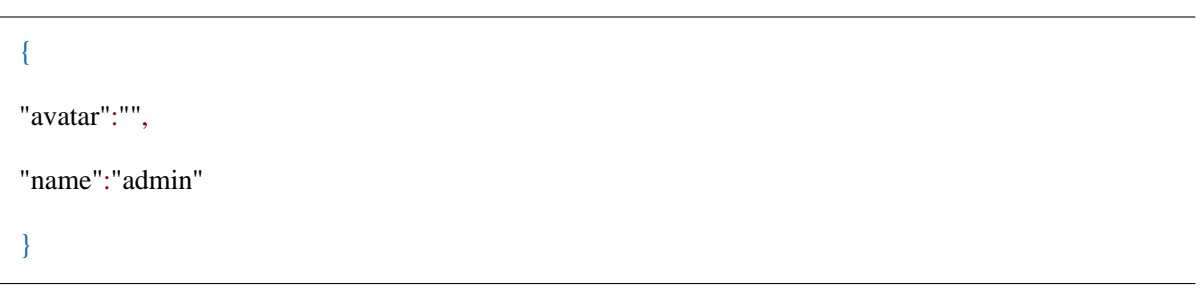

• 401 未登录

## **12.2 采集设备列表请求**

- Method: GET
- URL: /device
- Headers: Content-Type:application/json JWT:token

返回

```
• 200
```

```
\overline{[}{
      "baud": 9600,
      "data bits": 8,
      "did": "FanucTest112",
      "enable": true,
      "id": 1,
      "interval": 1.0,
      "ip": "192.168.1.1",
      "items": [
           {
           "address": "",
           "address_type": "",
           "function_code": 3,
           "id": 1,
           "interval": 1, "item_name":
           "cnc_type", "size": 0,
           "sub_address": 0,
```

```
"value_type": 1
         }
    ],
    "model": "all",
    "parity": "N", "port":
    8193,"protocol": "fa-
    nuc",
    "serial": "/dev/ttyO2",
    "slave_id": 1,
    "stop_bits": 1,
    "type": "fanuc"
}
```
#### • 401 未登录

请求单个设备

]

请求

- Method: GET
- URL: /device/device\_id
- Headers: Content-Type:application/json JWT:token

返回

• 200

{

```
"baud": 9600,
"data_bits": 8,
"did": "FanucTest112",
"enable": true,
"id": 1,
"interval": 1.0,
"ip": "192.168.1.1",
"items": [
    {
    "address": "",
    "address_type": "",
    "function_code": 3,
    "id": 1,
    "interval": 1, "item_name":
```

```
"cnc_type", "size": 0,
    "sub_address": 0,
    "value_type": 1
    }
],
"model": "all",
"parity": "N", "port":
8193,"protocol": "fa-
nuc",
"serial": "/dev/ttyO2",
"slave_id": 1,
"stop_bits": 1,
"type": "fanuc"
```

```
}
```
• 401 未登录

修改设备 请求

- Method: PUT
- URL: /device/device\_id
- Headers: Content-Type:application/json JWT:token
- Body:

{

```
"baud": 9600,
"data_bits": 8,
"did": "FanucTest112",
"enable": true, "interval":
1.0,
"ip": "192.168.1.1",
"items": [
    {
    "address": "",
    "address_type": "",
    "function_code": 3,
    "id": 1,
    "interval": 1, "item_name":
    "cnc_type", "size": 0,
    "sub_address": 0,
    "value_type": 1
```

```
}
],
"model": "all",
"parity": "N", "port":
8193,"protocol": "fa-
nuc",
"serial": "/dev/ttyO2",
"slave_id": 1,
"stop_bits": 1,
"type": "fanuc"
```

```
}
```

```
返回
```
- 204 OK
- 400 请求参数错误
- 404 未找到资源
- 409 授权数量不匹配

删除设备

请求

- Method: DELETE
- URL: /device/device\_id
- Headers: Content-Type:application/json JWT:token

返回

- 204 OK
- 404 未找到资源

获取设备采集数据 请求

- Method: GET
- URL: /device/device\_id/info
- Headers: Content-Type:application/json JWT:token

返回

• 200

```
{
  "cnc_respos": {
      "ts": 1566384648053,
      "value": [
          {
```

```
"axis": "X",
                "value": 0.0
           },
           {
                "axis": "Y",
                "value": 0.0
           },
           {
                "axis": "Z",
                "value": 0.0
           }
      ]
  },
  "cnc_type": {
      "ts": 1566384649570,
       "value": "FANUC 0i MF"
  }
}
```

```
• 404 未找到资源
```
通过设备名控制变量 请求

- Method: PUT
- URL: /device/device\_id/control\_by\_name
- Headers: Content-Type:application/json JWT:token
- Body:

```
{
  "key": "M100",
  "value": 1,
  "value_type": 1
}
```
返回

- 204 OK
- 400 请求参数错误
- 404 未找到资源

# 地 • 409 授权数量不匹配

址 通过设备 **ID** 控制变量

请求

- Method: PUT
- URL: /device/device\_id/control\_by\_id
- Headers: Content-Type:application/json JWT:token
- Body:

```
{
  "key": "M100",
  "value": 1,
  "value_type": 1
```
}

### 返回

- 204 OK
- 400 请求参数错误
- 404 未找到资源
- 409 授权数量不匹配

操作设备临时变量 请求

- Method: PUT
- URL: /device/device\_id/temp\_value
- Headers: Content-Type:application/json JWT:token
- Body:

```
\lceil{
       "key": "M100",
       "action": "get",
       "value": 111,
       "per": 1
  }
]
```
- key 是变量名称
- action 是操作方式,get,set,delete
- value 要写入的值,get,delete 方法忽略
- per 指定要写入的区域,0 redis,1 sqlite redis 变量重启失效,sqlite 位持久保存

返回

- 204 OK
- 400 请求参数错误
- 404 未找到资源
- 409 授权数量不匹配

# **13 售后服务**

## **13.1 技术服务和质保期服务计划**

产品质保期:12 个月。

产品售后服务内容:主要针对网关产品的使用,机床采集端口配置说明,以及其它产品相关配 置提供售后服务;机床端参数配置需根据实际情况到现场进行服务,用户需额外支付相应项目调试 服务费,具体根据"项目设备清单"而定。

服务方式:电话、电子邮件、远程操控方式、现场服务。